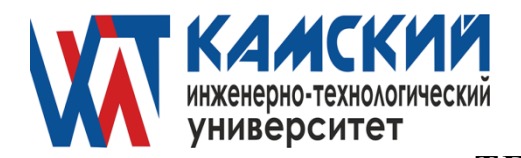

#### **А ВТО Н О М Н АЯ Н Е КО М М ЕР ЧЕС К АЯ О Р Г АН И З АЦ И Я ВЫ С Ш ЕГО О Б Р А З О В АН И Я «КАМСКИЙ ИНЖЕНЕРНО-ТЕХНОЛОГИЧЕСКИЙ УНИВЕРСИТЕТ»**

# **(АНО ВО «КИТ Университет»)**

Одобрена на заседании УТВЕРЖДАЮ: Ученого Совета 30 мая 2022 г. РЕКТОР АНО ВО «КИТ Университет» Протокол №4 данные в постановки в Польщей В.А. Никулин

 $\frac{2022 \text{ r}}{2022 \text{ r}}$ 

# **ОБРАЗОВАТЕЛЬНАЯ ПРОГРАММА ВЫСШЕГО ОБРАЗОВАНИЯ**

## **Р А Б О Ч А Я П Р О Г Р А М М А дисциплины**

# **Б1.Б.08 Информатика**

(наименование дисциплины)

Направление подготовки (специальность): **38.03.01 «Экономика»**

Направленность (профиль): **«Финансы и кредит»**

**Квалификация выпускника БАКАЛАВР**

**Форма обучения: ОЧНАЯ, ЗАОЧНАЯ**

Ижевск, 2022 г.

# **СОДЕРЖАНИЕ**

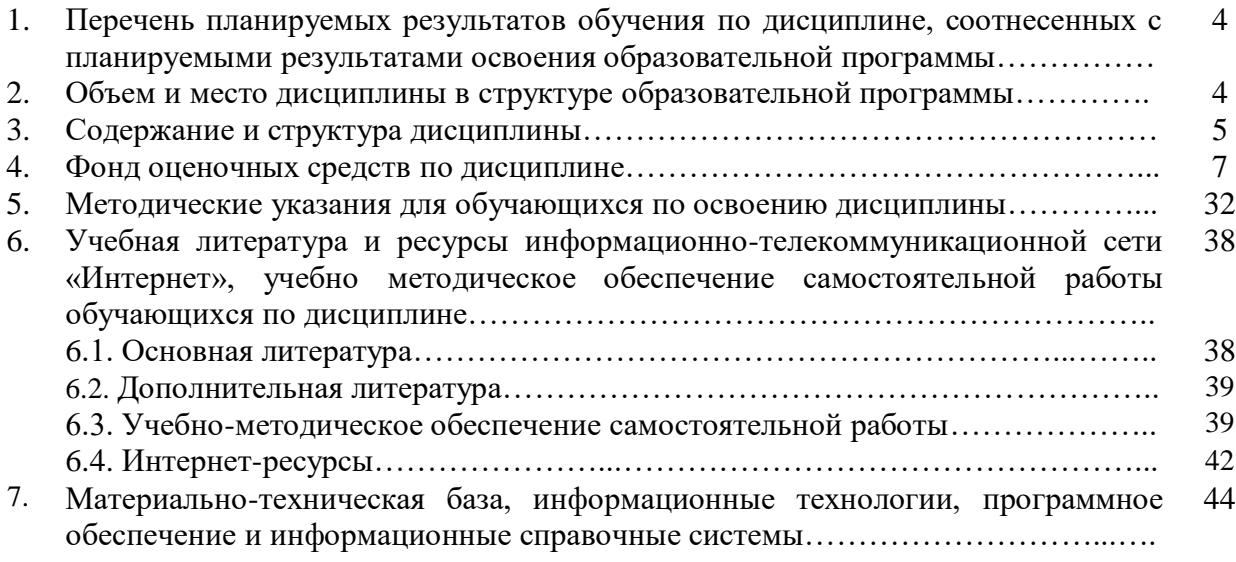

## **1. Перечень планируемых результатов обучения по дисциплине, соотнесенных с планируемыми результатами освоения образовательной программы**

1.1. Дисциплина «Информатика» обеспечивает овладение следующими компетенциями: способностью решать стандартные задачи профессиональной деятельности на основе информационной и библиографической культуры с применением информационно-

безопасности (ОПК-7). 1.2. В результате освоения дисциплины у студентов должны быть сформированы

коммуникационных технологий и с учетом основных требований информационной

следующие знания, умения и навыки: Таблица 1. **ОТФ/ТФ (при наличии профстандарта/ профессиональные действия) Код этапа освоения компетенции Результаты обучения на уровне знаний:** обладать основами информационно-коммуникационных технологий иметь представление о тенденциях развития и применения современных информационнокоммуникационных технологий в государственном управлении

> **на уровне умений:** использовать современные информационные технологии в профессиональной деятельности и в выполнении анализа полученных результатов применять методы повышения эффективности принятия решений органами государственного

 $O$  $TK - 7$ управления, местного самоуправления на **уровне навыков:** выполнять работу современными типовыми пакетами прикладных программ (MS Excel, MS Word и MS Access), обеспечивающих широкие возможности обработки информации оценивать степени достоверности, полноты и возможностей применения информации при принятии решений органами государственного управления, местного самоуправления

# **3. Содержание и структура дисциплины**

# Таблица 3.

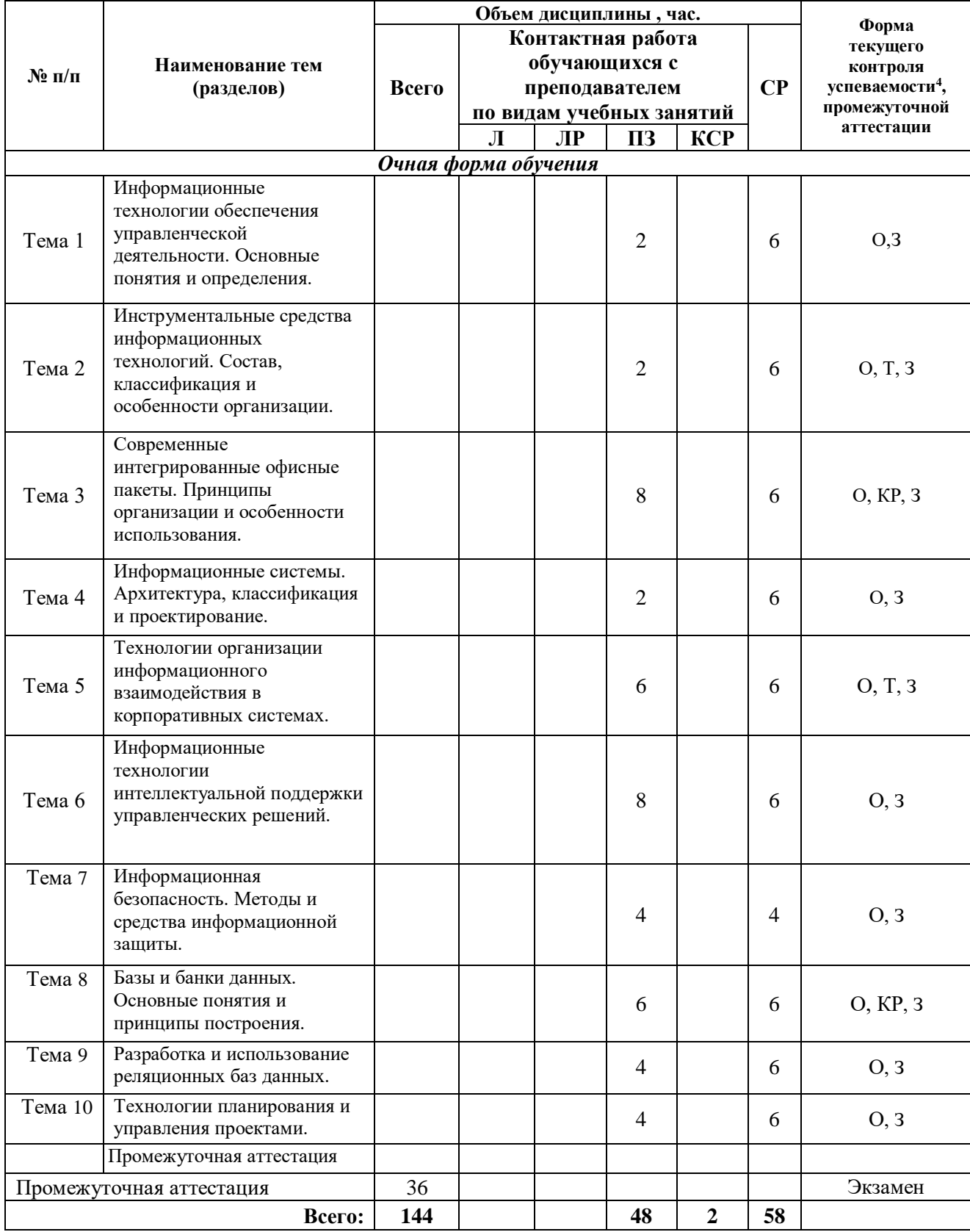

# **Структура дисциплины**

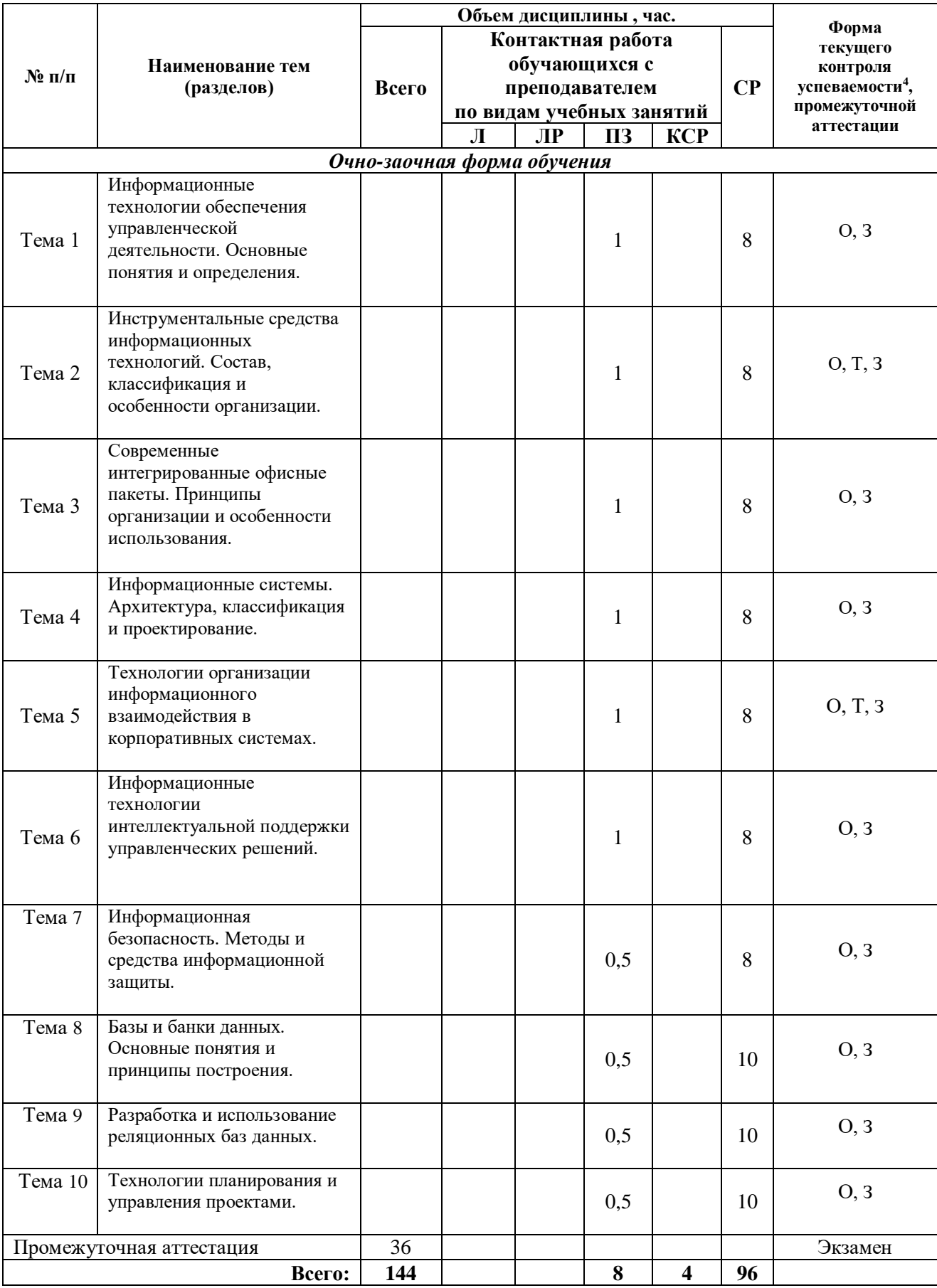

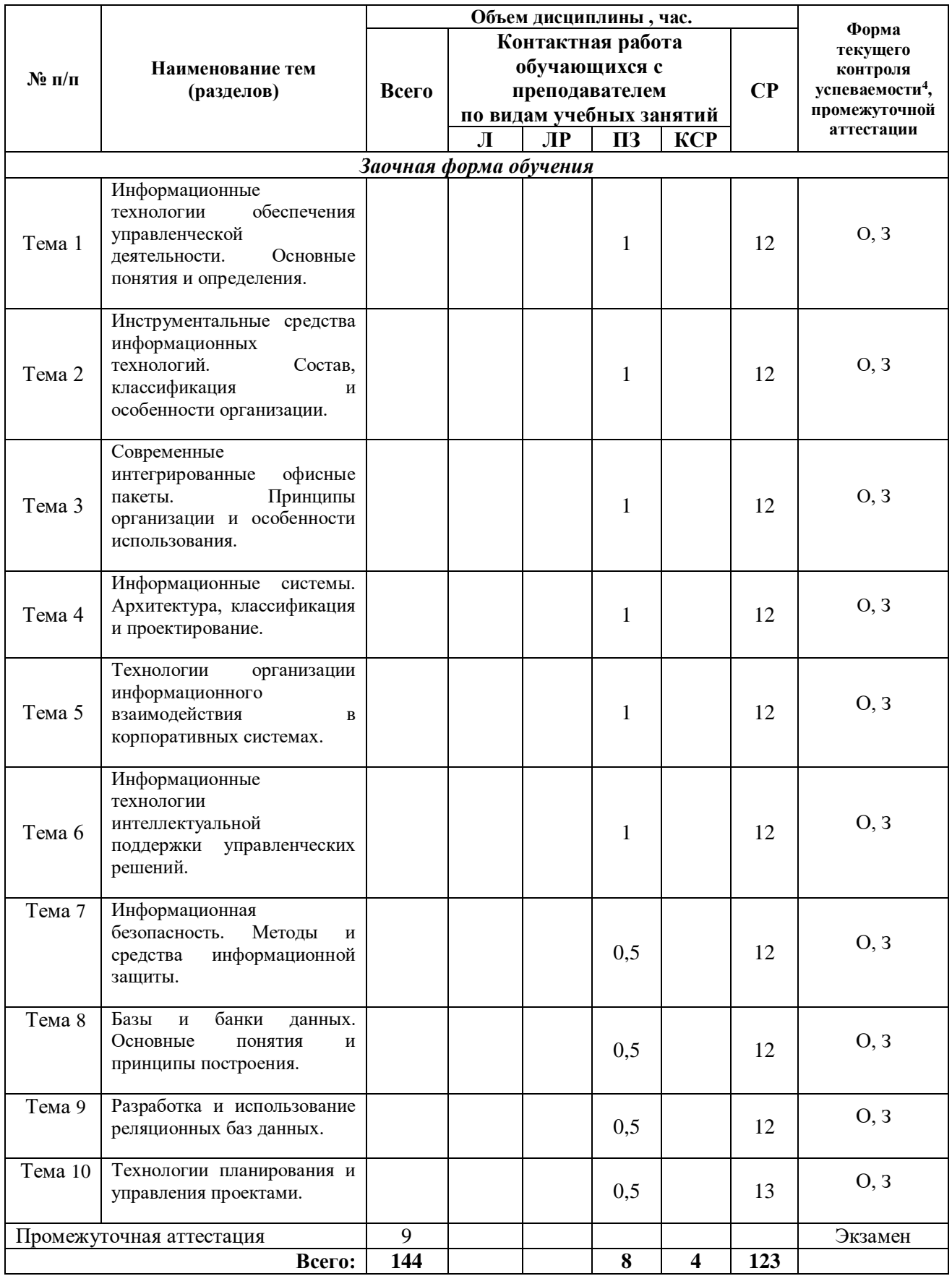

*Примечание: 4 – формы текущего контроля успеваемости: опрос (О), тестирование (Т), контрольная работа (КР), эссе (Э), дискуссия (Д) и др.*

#### **Содержание дисциплины**

#### **Тема 1. Информационные технологии обеспечения управленческой деятельности. Основные понятия и определения.**

Информация и информатизация общества. Характеристика информационного общества. Определение информации. Виды и ее свойства информации. Кодирование информации.

Понятие информационного процесса. Виды информационных процессов в сфере управления. Понятие информационной технологии. Основные процедуры информационных технологий в сфере управления. Классификация информационных технологий. Тенденции развития современных информационных технологий.

## **Тема 2. Инструментальные средства информационных технологий. Состав, классификация и особенности организации.**

Понятие программы и программного обеспечения. Классификация программных средств.

Системное программное обеспечение: операционные системы и операционные оболочки. Особенности операционных систем. Технические средства информационных технологий.

Вычислительная система по фон Нейману. Принцы фон Неймана. Структурнофункциональная организация персонального компьютера. Локальные и глобальные сети.

## **Тема 3. Современные интегрированные офисные пакеты. Принципы организации и особенности использования.**

Концепция электронного офиса. Общая характеристика современных интегрированных офисных пакетов. Состав и назначение программных компонентов офисного пакета MS Office 2016. Принципы построения графического пользовательского интерфейса и особенности работы с основными программами офисного пакета MS Office 2016. Использование офисного пакета MS Office 2016 для решения задач управления.

#### **Тема 4. Информационные системы. Архитектура, классификация и проектирование.**

Общее понятие информационной системы. Классификация информационных систем.

Состав и структура информационной системы. Формальное представление архитектуры информационной системы. Информационные компоненты в системах управления. Информационная модель управления в системах, реализация основных компонентов. Информационные потоки в системах управления, их характеристики и особенности. Организация доступа пользователей к информационным системам. ИПС общего назначения (правовые системы, статистические системы, справочные системы). Проектирование информационных систем.

### **Тема 5. Технологии организации информационного взаимодействия в корпоративных системах.**

Технологии распределения информационных потоков в корпоративных сетях, средства преобразования информации. Характеристики программного обеспечения глобальной сети. Правила организации взаимодействия пользователя с информационными ресурсами в глобальных сетях.

Особенности построения глобальных сетей на примере сети Интернет. Характеристика современных Интернет-технологий. Использование технологии Web 2.0 для организации информационного взаимодействия в корпоративной системе.

## **Тема 6. Информационные технологии интеллектуальной поддержки управленческих решений.**

Системы искусственного интеллекта. Технология получения, представления, хранения и преобразования знаний. Экспертные системы: определение, функции, структура. Продукционные экспертные системы. Семантические сети для представления знаний. Сети фреймов. Механизмы фреймов и наследования свойств.

Системы поддержки принятия решений. OLAP-технологии на основе хранилищ данных.

#### **Тема 7. Информационная безопасность. Методы и средства информационной защиты.**

Виды информационных угроз. Законодательные и иные правовые акты Российской Федерации, регулирующие правовые отношения в сфере информационной безопасности и защиты государственной тайны.

Технические средства защиты информации от несанкционированного доступа их технические характеристики, место приложения, способы организации защиты коллективных информационных ресурсов. Программные продукты и средства для организации защиты личных и общих файлов. Правила подготовки и передачи деловых документов, составляющих государственную тайну.

Шифрование документов в среде телекоммуникаций. Организация защиты личных файлов на рабочем месте пользователя (использование настроек операционной системы, ввод паролей, установка прав доступа).

#### **Тема 8. Базы и банки данных. Основные понятия и принципы построения.**

Определение базы данных (БД). Виды баз данных, их особенности. Структура хранения данных в базе данных. Система управления базами данных (СУБД). Языки описания БД и языки манипулирования данными. Организация работы пользователей с базами данных.

Сложности представления информации для хранения в базе данных. Характеристики баз данных, оценка качества базы данных. Принцип работы распределённой базы данных в сети. Основы проектирования баз данных. База данных – основа информационно поисковой системы (ИПС).

#### **Тема 9. Разработка и использование реляционных баз данных.**

Планирование конфигурации базы данных. Целостность базы данных, правила нормализации.

Проектирование базы данных. Представление предметной области. Логическая модель данных. Физическая модель данных. Связи между отношениями.

Краткий обзор СУБД Access. Объекты и структура Access. Работа с таблицами при разработке базы данных. Создание таблиц в различных режимах. Управление полями в режиме таблица. Режим конструктора и его особенности. Типы данных, назначение типов данных в режиме конструктора. Создание списков, контроль с помощью маски ввода, логический контроль вводимых данных в таблицы. Проведение вычислений в полях таблицы (использование функций и надстройки – Построитель выражений). Импорт данных в базу данных из других источников данных. Управление полями таблицы с использованием фильтров и стандартных сортировок. Правила установки связей между таблицами.

Разработка запросов к базе данных. Общие сведения о формировании запросов. Создание запросов в режиме конструктора. Построение параметрических запросов. Работа с формами, виды форм. Разработка макета формы, расположение элементов управления на форме. Разработка отчетов.

#### **Тема 10. Технологии планирования и управления проектами.**

Понятие проекта. Инструментальные средства управления проектами - МS Рrojet. Ресурсы, типы ресурсов. Ввод таблицы ресурсов. Назначение ресурсов.

Режимы представления информации в разных форматах: режим диаграммы Ганта, режим ПЕРТ-диаграммы, режим использования работ, режим использования ресурсов. Способы оптимизации графика работ. Ресурсный анализ проекта. Стоимостной анализ проекта.

#### **4. Фонд оценочных средств по дисциплине**

4.1. Формы текущего контроля успеваемости и промежуточной аттестации

4.1.1. В ходе реализации дисциплины «Информатика» используются следующие формы текущего контроля успеваемости обучающихся:

опрос (О), тестирование (Т), задание (З)

4.1.2. Промежуточная аттестация проводиться в форме Экзамена

#### **4.2. Материалы текущего контроля успеваемости.**

Преподаватель оценивает уровень подготовленности обучающихся к занятию по следующим показателям:

- устные ответы на вопросы преподавателя по теме занятия,

- количество правильных ответов при тестировании,

- выполнение контрольных работ.

Оценка знаний, умений, навыков проводится на основе балльно-рейтинговой системы 70% из 100% (70 баллов из 100) - вклад по результатам посещаемости занятий, активности на занятиях, выступления с докладами, участия в обсуждениях докладов других обучающихся, ответов на вопросы преподавателя в ходе занятия, по результатам тестирование и выполнения контрольных работ.

Детализация баллов и критерии оценки текущего контроля успеваемости утверждается на заседании кафедры.

#### *Вопросы для подготовки к опросам:*

## **Тема 1. Информационные технологии обеспечения управленческой деятельности. Основные понятия и определения.**

Информационное общество: понятие и признаки.

Информационные технологии в органах государственного управления.

Информационные технологии поддержки управленческих решений в органах исполнительной власти.

Совершенствование информационных технологий в государственном и муниципальном управлении.

Разработка мероприятий по повышению эффективности муниципального управления на основе использования информационных технологий.

**Тема 2. Инструментальные средства информационных технологий. Состав, классификация и особенности организации.**

Понятие и сущность информационных и коммуникационных технологий. Виды информационных и коммуникационных технологий.

Из каких технических элементов состоит локальная сеть.

Какое программное обеспечение требуется для подключения к локальной сети компьютера пользователя.

В чем различие между серверами, которые применяются в локальных сетях.

Для чего размещают информацию в виде отдельных файлов на сервере.

Какие программные средства используют в локальной сети для организации коллективной работы.

## **Тема 3. Современные интегрированные офисные пакеты. Принципы организации и особенности использования.**

Концепция электронного офиса.

Классификация интегрированных офисных пакетов.

Состав программного пакета MS Office.

Что подразумевается под термином «пользовательский интерфейс».

Какими средствами можно копировать документы в MS Word.

Основные возможности табличного процессора MA Excel.

## **Тема 4. Информационные системы. Архитектура, классификация и проектирование.**

Формирование информационной системы для эффективного управления.

Основные классы информационных систем.

Назначение и состав модели данных.

Этапы проектирования информационных систем.

## **Тема 5. Технологии организации информационного взаимодействия в корпоративных системах.**

Использование Интернет-технологий в государственном и муниципальном управлении.

Цели и задачи «Электронного правительства».

Мировой опыт реализации «электронного правительства». «Электронное правительство» России.

## **Тема 6. Информационные технологии интеллектуальной поддержки управленческих решений.**

Формирование территориальной системы информационных ресурсов.

Использование экспертных информационных технологий в государственном управлении.

Классификация интеллектуальных информационных систем.

# **Тема 7. Информационная безопасность. Методы и средства информационной**

#### **защиты.**

Определение информационной безопасности.

Основные цели защиты информации.

Концепция информационной безопасности.

Базовые принципы информационной безопасности.

Обеспечение информационной безопасности.

## **Тема 8. Базы и банки данных. Основные понятия и принципы построения.**

В чем заключается деятельность администратора базы данных.

Для чего устанавливают ключи при формировании логической структуры базы данных

В чем отличие работы с базами данных при поиске информации в сети Интернет, от информационных систем, которые распространяются, как автономный продукт.

Как подготовить данные для формирования на их основе базы данных.

В чем состоит концепция реляционных баз данных.

Для чего необходима нормализация табличного представления данных

#### **Тема 9. Разработка и использование реляционных баз данных.**

Какие типы данных можно хранить в СУБД Access.

Какими способами можно организовать таблицы в MS Access.

Для чего устанавливают ключи при формировании логической структуры базы данных.

Для каких целей в СУБД Access используется мастер подстановки?

Из каких этапов состоит процесс создания форм.

Какие виды запросов можно организовать с помощью стандартных средств MS Access.

Можно ли изменять связи в схеме базы данных, когда она сформирована из нескольких таблиц.

Какие правила используют для формирования сложного запроса по нескольким таблицам базы данных.

Как применить формулу при организации запроса к численным значениям в базе данных.

Как вызвать редактор макросов.

Как изменить свойства элемента управления на форме пользователя.

### **Тема 10. Технологии планирования и управления проектами.**

Какими способами можно устанавливать длительность работ в проекте.

Как изменить связи между задачами проекта.

Для чего создается таблица ресурсов.

Каким образом производится назначение ресурсов задачам.

Как можно провести оптимизацию использования ресурсов.

## Примерные тесты для проведения тестирования по Теме 2:

1. По характеру обрабатываемой информации информационные системы подразделяются H<sub>a</sub>:

- а) дескрипторные;
- б) гипертекстовые;
- в) документальные;
- г) графические.

2. Для фактографических информационных систем характерным является наличие:

а) критерия смыслового соответствия;

б) языка манипулирования данных;

в) информационно-поискового языка;

г) интеллектуального редактора.

3. Характерным атрибутом основной деятельности пользователя информационной системы является:

а) профессиональный:

б) информационный;

- в) методический;
- г) управленческий.

4. Модель данных представляет собой:

а) физическое представление данных в памяти ЭВМ;

б) структура накапливаемой в базе данных информации;

в) описание предметной области;

г) формализованное представление логического описания данных.

5. Основным отличием информационной системы от информационной технологии является:

а) информационные технологии не включают в себя аппаратные средства;

б) информационные технологии предназначены для решения пользовательских задач;

в) информационные системы могут быть как проблемно-ориентированными так и предметно-ориентированными;

г) информационная система включает в себя реализуемые в ней информационные технологии.

6. Основой построения и функционирования сети Интернет является семейство протоколов:

 $a) TCP:$ 

 $6) TCP/IP;$ 

 $B)$  UDP;

 $r$ ) IP.

7. Распределенные вычисления в компьютерных сетях основаны на архитектуре:

а) сервер-сервер;

б) клиент-клиент;

в) распределенная сеть;

г) клиент-сервер.

8. Каналами связи в глобальных сетях являются:

а) витая пара, коаксиальный кабель, спутниковая связь;

б) оптоволоконный кабель, телефонная линия, витая пара;

в) телефонная линия, радиоканалы, спутниковая связь;

г) оптоволоконный кабель, телефонная линия, коаксиальный кабель.

9. Устройством персонального компьютера, связывающим его со средой передачи данных является:

а) модем;

б) мультиплексор;

в) сетевой адаптер;

г) шлюз.

10. Топология, в которой передаваемые данные могут восприниматься сразу всеми рабочими станциями, подключенными к сети называется:

а) последовательная;

б) параллельная;

в) широковещательная;

г) кольцевая.

11. Две одинаковых локальных вычислительных сети могут быть соединены между собой при помощи устройства:

а) шлюз;

б) мост;

в) модем;

г) маршрутизатор.

12. Браузер не позволяет просматривать:

а) гипертекстовые документы;

б) файлы баз данных;

в) Интернет сайты;

г) графические изображения.

13. Передача данных в локальных вычислительных сетях осуществляется с помощью определенных соглашений, которыми являются:

а) утилиты;

б) адаптеры;

в) протоколы;

г) контроллеры.

- 14. Формализованным описанием логической структуры данных является: а) база данных;
	- б) модель данных:
	- в) перечень возможных структур данных;
	- г) перечень операций над данными.
- 15. При проектировании базы данных ориентируются на использование: а) данных нескольких предметных областей;
	- б) конкретного набора данных;
	- в) случайного набора данных;
	- г) данных одной предметной области.

#### Примерные тесты для проведения тестирования по Теме 5:

1. В локальных вычислительных сетях в качестве передающей среды используются: а витая пара проводов; б - коаксиальный кабель; в - оптоволоконный кабель; г - каналы спутниковой связи; д - гравитационной поле:

 $a)$  a,  $B, \Gamma$ 

 $(6)$  б, в, г

в) а, г, д

 $\Gamma$ ) а, б, в

2. Открытие и закрытие окна Windows с точки зрения объектно-ориентированного программирования это

а) объект

б) метод

в) класс

г) свойство

3. Количество байт для кодирования слова ТЕСТ в кодовой таблице UNICODE

 $a) 6$ 

 $6)8$ 

- $B)$  64
- $\Gamma$ ) 4

4. В MS PowerPoint при нажатии на клавишу

Enter в ситуации, показанной на рисунке, произойдет

- а) добавление копии слайда 4 с тем же именем
- б) добавление пустого слайда без имени
- в) добавление копии слайда 4 без именем
- г) удаление слайда 4
- 5. Фотография устройства для чтения CD представлена на рисунке

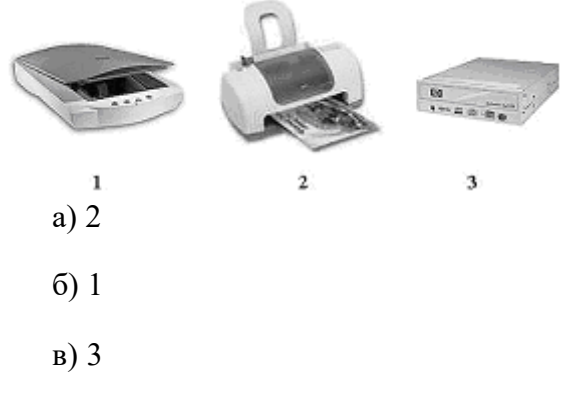

- $\Gamma$ ) 4
- 6 Набор знаков, которые используются для формирования сообщений, называется а) алфавитом
	- б) тезаурусом
	- в) таблицей
	- г) массивом
- 7. Совокупность ЭВМ и программного обеспечения называется а) встроенной системой
	- б) вычислительной системой
	- в) построителем кода
	- г) интегрированной системой
- 8. В инструментальной системе программирования компилятор

а) преобразует исходную программу в эквивалентную ей программу в машинных кодах

- б) отлаживает работу программы
- в) генерирует диаграмму связей между модулями
- г) воспринимает исходную программу и выполняет ее

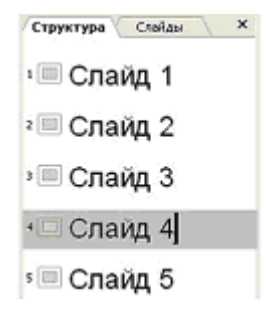

- 9. Частота генератора тактовых импульсов измеряется в а) мегабайтах
	- б) мегапикселях
	- в) мегагерцах
	- г) мегабитах

10. С помощью указанных на рисунке элементов в MS Word

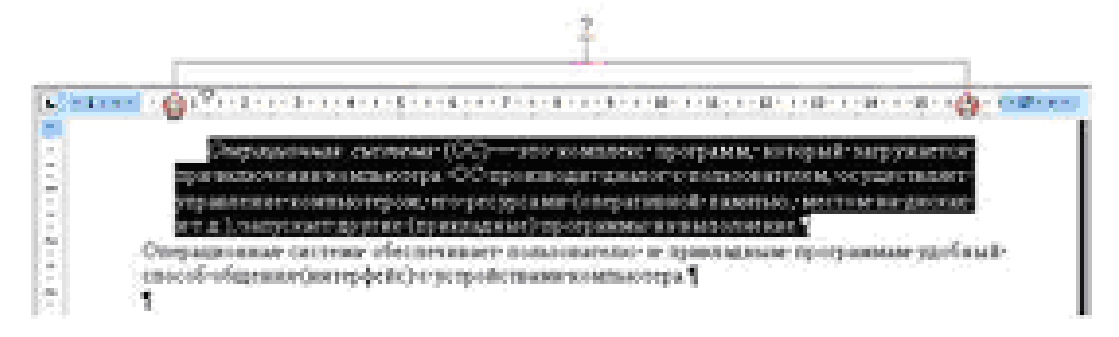

а) устанавливаются параметры страницы для печати документа

- б) устанавливаются границы абзаца для выделенного фрагмента текста
- в) устанавливаются левая и правая границы для всего документа
- г) устанавливается выравнивание абзаца по ширине страницы
- 11. Представление файлов и каталогов является моделью а) алгоритмической
	- б) сетевой информационной
	- в) иерархической информационной
	- г) табличной информационной

12. Устройством вывода данных является а) привод CD-ROM, б) жесткий диск, в) монитор, г) сканер, д) лазерный принтер

- а) г, д
- $(6)$   $(6, B, \Gamma)$
- в) а, в, д
- $(\Gamma)$  В, Д

13. Драйвер - это программа, которая позволяет

а) обеспечивать связь между операционной системой и внешними устройствами

б) выполнять вспомогательные работы с устройствами ввода/вывода, носителями данных и т.п.

в) осуществлять диалог пользователя с компьютером

г) распределять оперативную память персонального компьютера

14. Для того, чтобы выполнить указанное выделение ячеек в MS Excel необходимо

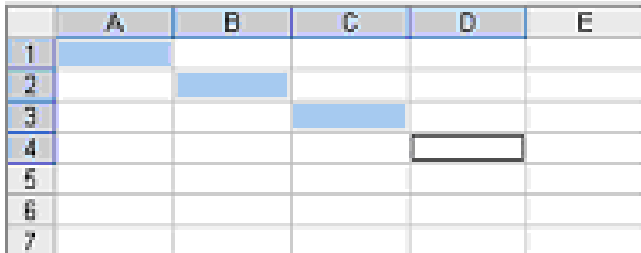

а) щелкнуть по ячейкам, удерживая нажатой клавишу Alt

б) удерживать нажатой левую кнопку мыши и протянуть указатель от одной ячейки к другой

в) щелкать по ячейкам, удерживая нажатой клавишу Ctrl

г) щелкнуть по ячейке А1, нажать и удерживать нажатой клавишу Shift, щелкнуть по ячейке D4

15. К внешним запоминающим устройствам относятся: а) жесткий диск, б) флэш-память, в) кэш-память, г) регистры

а) в, г

б) а, г

в) б, в

г) а, б

16. Устройством ручного ввода графических данных, выполняемым в виде рукоятки, связанной с датчиками напряжения, является

а) курсор

б) сканер

в) мышь

г) световое перо

17. Возможность организации работы одновременно с несколькими приложениями в системе Windows поддерживается

а) за счет разделения времени между задачами;

б) установкой очереди выполнения приложений с помощью диспетчера задач;

в) организацией проведения опроса готовности приложения к работе, с последующим запуском его без участия пользователя;

г) при помощи создания строки меню, с указанием нахождения задач в оперативной памяти компьютера.

## *Контрольная работа по Теме 3:*

Целью контрольного задания является демонстрация студентом приобретенных навыков использования информационных технологий в профессиональной деятельности в среде операционной системы WINDOWS и приложений Word, Excel, Power Point.

Контрольное задание выполняется студентами самостоятельно, письменно по индивидуальным вариантам, приведенным ниже, с последующей проверкой преподавателем.

I. Задание для нечетных вариантов (1, 3, 5, ….25)

В связи с открытием филиала директор компании поручил:

1. Главному бухгалтеру рассчитать сумму ежемесячного погашения при получении кредита в размере S руб. при условии Pr % годовых на срок L лет, нарисовать график погашения процентов и основного долга.

2. Начальнику отдела развития составить и рассчитать смету расходов для обеспечения филиала необходимым оборудованием, с учетом групп приобретаемых товаров.

3. Начальнику организационного отдела:

- оформить все расчеты в виде служебной записки,

- для принятия решения подготовить доклад-презентацию.

Сценарий решения контрольного задания.

Для решения первой задачи:

- составить математическую модель задачи, описать технологию ее решения с помощью электронной таблицы MS Excel, оформить решение как первый лист книги MS Excel в числовом и формульном виде (распечатка); в качестве ответа записать расчетную формулу решения задачи.

- используя результаты расчетов, на втором листе этой же книги MS Excel построить график погашения процентов и основного долга.

Для решения второй задачи:

1. Используя выделенный кредит произвести расчет нижеприведенной сметы, используя текущий курс доллара (определяется преподавателем).

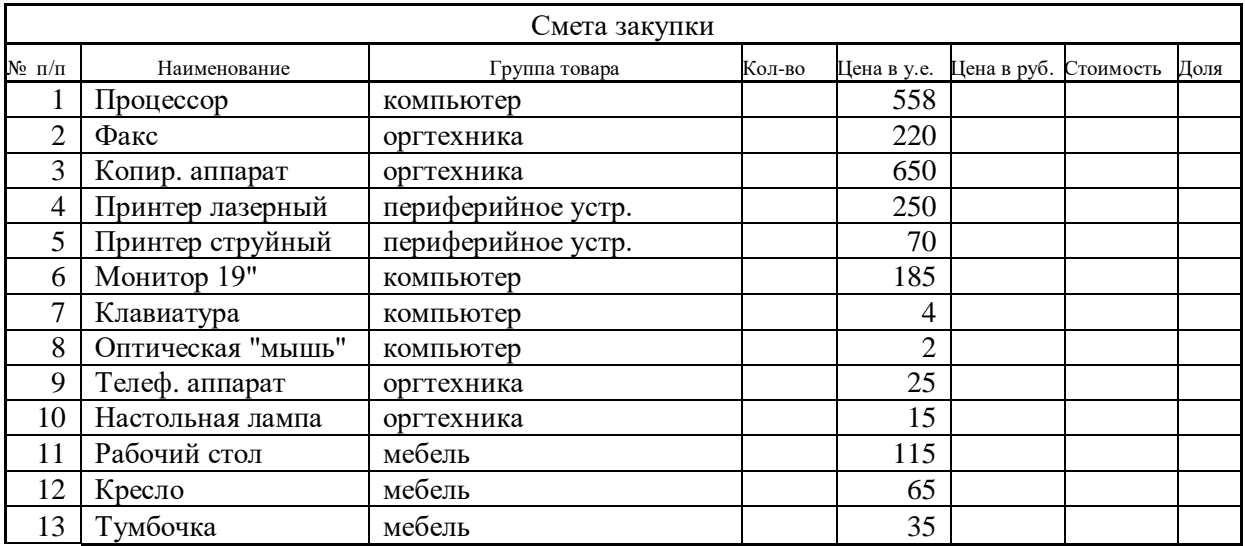

2. После произведенных расчетов удостовериться, что не превышена сумма кредита; разница между суммой кредита и суммой затраченных средств по смете не должна превышать стоимости одной оптической мыши. Количество оборудования по каждой группе товара определяется самостоятельно студентом, но не менее одной единицы товара по каждой группе.

3. Вычислить, сколько финансовых средств необходимо потратить на каждую группу товаров. Рассчитать долю каждого наименования от общих затрат.

Результат сохранить в виде книги MS Excel.

Для решения третьей задачи:

используя текстовый редактор MS Word, функцию структура документа, главный – вложенный документ, создать файл, содержащий решение первой и второй задачи; используя приложение MS Office для подготовки презентаций PowerPoint, подготовить доклад для принятия решения.

Результаты работы должны быть представлены в виде трех файлов MS Excel, одного файла MS Word и PowerPoint в электроном виде на любом из магнитных носителей, а также в виде отчета, распечатанного на листах формата А4. Отчет должен содержать титульный лист, образец которого приведен в приложении, оглавление, а также по каждой из задач ее постановку, описание технологии решения и полученные результаты.

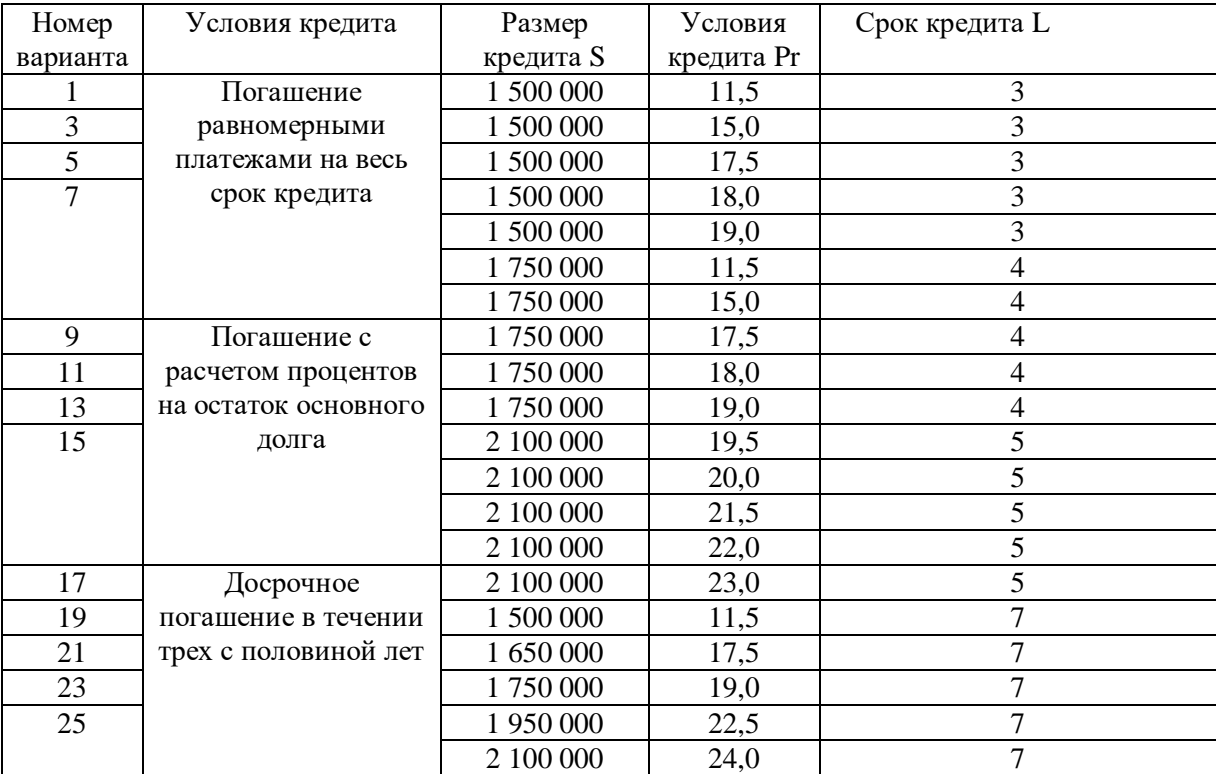

Варианты для решения контрольного задания.

Преподаватель может при необходимости изменить числовые данные и условия в таблице вариантов.

II. Задание для четных вариантов (2, 4, 6, ….24)

Книга MS EXCEL содержит два листа: «Звонки» и «Тарифы».

На листе «Звонки» расположена таблица с исходными данными по учету звонков разных клиентов (табл. 1).

| Клиент            | Дата звонка | Время  | Город    | Длительность    | № тел. клиента |
|-------------------|-------------|--------|----------|-----------------|----------------|
|                   |             | звонка | вызова   | звонка, мин     |                |
| N <sub>0</sub> 19 | 02.03.2009  | 18.20  | Киев     | $\overline{7}$  | 4952551416     |
| N <sub>23</sub>   | 05.03.2009  | 9.15   | Москва   | 24              | 4993152426     |
| N <sub>2</sub> 31 | 03.03.2009  | 8.29   | Львов    | $\overline{3}$  | 4999681513     |
| N <sub>2</sub> 45 | 08.03.2009  | 20.28  | Москва   | 45              | 4952459878     |
| N <sub>0</sub> 19 | 07.03.2009  | 19.25  | Минск    | $\overline{4}$  | 4952551416     |
| N <sub>0</sub> 23 | 08.03.2009  | 7.45   | Тула     | 14              | 4993152426     |
| N <sub>0</sub> 31 | 11.03.2009  | 9.23   | Москва   | 9               | 4999681513     |
| N <sub>2</sub> 45 | 09.03.2009  | 22.29  | Киев     | 32              | 4952459878     |
| N <sub>2</sub> 19 | 12.03.2009  | 15.00  | Вологда  | 17              | 4952551416     |
| N <sub>23</sub>   | 15.03.2009  | 19.15  | Минск    | $\overline{4}$  | 4993152426     |
| N <sub>2</sub> 31 | 13.03.2009  | 18.09  | Курск    | 23              | 4999681513     |
| N <sub>2</sub> 45 | 18.03.2009  | 2.48   | Воронеж  | $\overline{5}$  | 4952459878     |
| N <sub>0</sub> 19 | 17.03.2009  | 9.05   | Курган   | 41              | 4952551416     |
| N <sub>23</sub>   | 18.03.2009  | 17.40  | Воронеж  | $\mathbf{1}$    | 4993152426     |
| N <sub>0</sub> 31 | 21.03.2009  | 12.03  | Львов    | 11              | 4999681513     |
| N <sub>2</sub> 45 | 19.03.2009  | 12.00  | Минск    | $\overline{3}$  | 4952459878     |
| N <sub>2</sub> 19 | 22.03.2009  | 15.10  | Москва   | $\overline{8}$  | 4952551416     |
| N <sub>23</sub>   | 25.03.2009  | 19.05  | Москва   | $\overline{2}$  | 4993152426     |
| N <sub>0</sub> 31 | 23.03.2009  | 18.09  | Москва   | 35              | 4999681513     |
| N <sub>2</sub> 45 | 28.03.2009  | 23.18  | Москва   | 5               | 4952459878     |
| N <sub>2</sub> 19 | 27.03.2009  | 21.45  | Минск    | 14              | 4952551416     |
| N <sub>23</sub>   | 28.03.2009  | 16.41  | Тула     | 19              | 4993152426     |
| N <sub>2</sub> 31 | 31.03.2009  | 13.03  | Москва   | $\overline{20}$ | 4999681513     |
| N <sub>2</sub> 45 | 29.03.2009  | 09.39  | Киев     | 12              | 4952459878     |
| N <sub>0</sub> 19 | 03.04.2009  | 08.50  | Львов    | 15              | 4952551416     |
| N <sub>0</sub> 23 | 02.04.2009  | 9.15   | Курск    | $\overline{21}$ | 4993152426     |
| N <sub>0</sub> 31 | 06.04.2009  | 8.29   | Минск    | 13              | 4999681513     |
| N <sub>2</sub> 45 | 09.04.2009  | 20.28  | Улан-Удэ | 9               | 4952459878     |
| N <sub>0</sub> 19 | 12.04.2009  | 19.25  | Томск    | $\overline{7}$  | 4952551416     |
| N <sub>0</sub> 23 | 14.04.2009  | 7.45   | Омск     | $\overline{4}$  | 4993152426     |
| N <sub>2</sub> 31 | 15.04.2009  | 9.23   | Тверь    | $\overline{13}$ | 4999681513     |
| N <sub>2</sub> 45 | 17.04.2009  | 22.29  | Кишинев  | $\overline{2}$  | 4952459878     |

*Таб. 1*

На листе «Тарифы» расположены 2 таблицы с разными тарифными планами,

приведенные на таб. 2 и таб. 3 соответственно.

*Таб. 2*

| Клиент            | $N_2$<br>тарифа | Местный<br>звонок,<br>руб/мин | Местный<br>звонок<br>льготный*,<br>руб/мин | Междугородний<br>звонок, руб/мин | Междугородний<br>звонок льготный,<br>руб/мин |
|-------------------|-----------------|-------------------------------|--------------------------------------------|----------------------------------|----------------------------------------------|
| N <sub>2</sub> 19 |                 | 0,25                          | 0,05                                       | 3,2                              | 1.8                                          |
| N <sub>23</sub>   |                 | 0,5                           | 0,01                                       | 5,2                              | 0.98                                         |

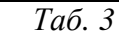

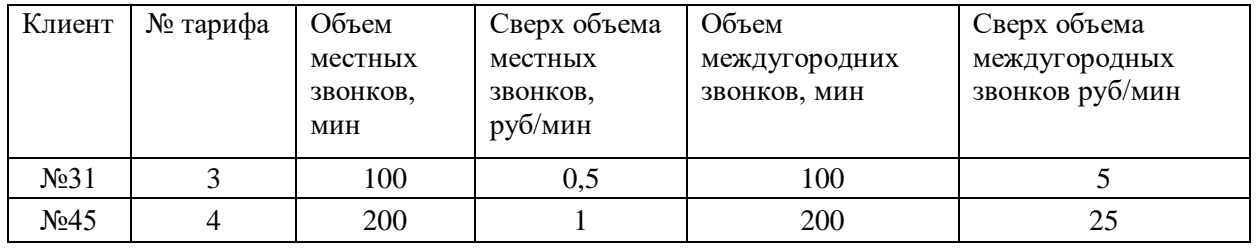

\* - Льготные звонки - это звонки в выходные дни и в будни после 18-00.

Используя данные таблицы, выполнить указанные ниже задачи.

1. С помощью фильтра отобрать данные по заданному клиенту в соответствии со своим вариантом и скопировать в новый файл MS EXCEL с именем «Фамилия студента\_№ варианта» (например, Иванов\_вар1.xls) на лист 1 с именем «Звонки» таблицу звонков, а на лист 2 с именем «Тарифы» скопировать таблицу с тарифом для своего клиента.

2. В полученную таблицу звонков добавить следующие столбцы:

стоимость по льготному тарифу

стоимость по обычному тарифу

стоимость с учетом времени звонка

и провести расчеты, используя алгебраические, условные функции, а также функции даты и времени.

3. Провести условное форматирование таблицы звонков (в зависимости от варианта):

все льготные звонки (тариф №1, 2, тариф №3, 4) и звонки в пределах выделенной нормы выделить зеленым цветом;

все звонки сверх нормы – красным

4. Вставить в книгу MS EXCEL новый лист с названием «ИТОГИ», скопировать на него таблицу, полученную в п.1, и в нем рассчитать среднюю длительность (общую длительность или количество) звонков за период в соответствии с вариантом в рабочее время, в льготное время. Использовать команду ИТОГИ.

5. Вставить в книгу MS EXCEL новый лист «УСЛУГИ», скопировать на него таблицу, полученную в п.1 и в нем рассчитать стоимость предоставленных услуг за три месяца по льготным, обычным и суммарным звонкам. Сформировать счета на оплату за 3 месяца, используя команду MS Word Рассылка. Счет должен содержать следующую информацию: № клиента, № телефона, период оплаты, сумма оказанных услуг.

6. Построить линейный график стоимости оказанных услуг за три месяца, добавить линию тренда и построить прогноз стоимости предоставляемой услуги на 3 месяца вперед.

7. На основе таблицы, полученной в п.1, построить сводную таблицу,

отражающую зависимость общей длительности (средней длительности, количества звонков) всех, льготных и обычных звонков по вызываемым городам (в соответствии со своим вариантом). Представить полученные результаты в виде объемной гистограммы.

Подготовить презентацию, демонстрирующую технологию решения задачи 7, используя приложение MS Office для подготовки презентаций PowerPoint, подготовить доклад для принятия решения

Результаты выполненного контрольного задания работы должны быть представлены в виде распечатки на листах формата А4, состоящей из следующих разделов: Титульный лист (см. приложение)

Оглавление с указанием номеров страниц разделов

Задачи 1 – 7 должны быть представлены каждая в отдельном разделе, состоящем из 3 х нижеследующих пунктов:

Постановка задачи в соответствии с вариантом

*Технология решения*

Полученный результат (таблица, графики).

Презентация, демонстрирующая технологию решения задачи 7.

Также предоставляются три файла: файл MS EXCEL c расчетами, файл-отчет по выполнению задания в MS WORD и файл PowerPoint с презентацией.

## *Таблица вариантов*

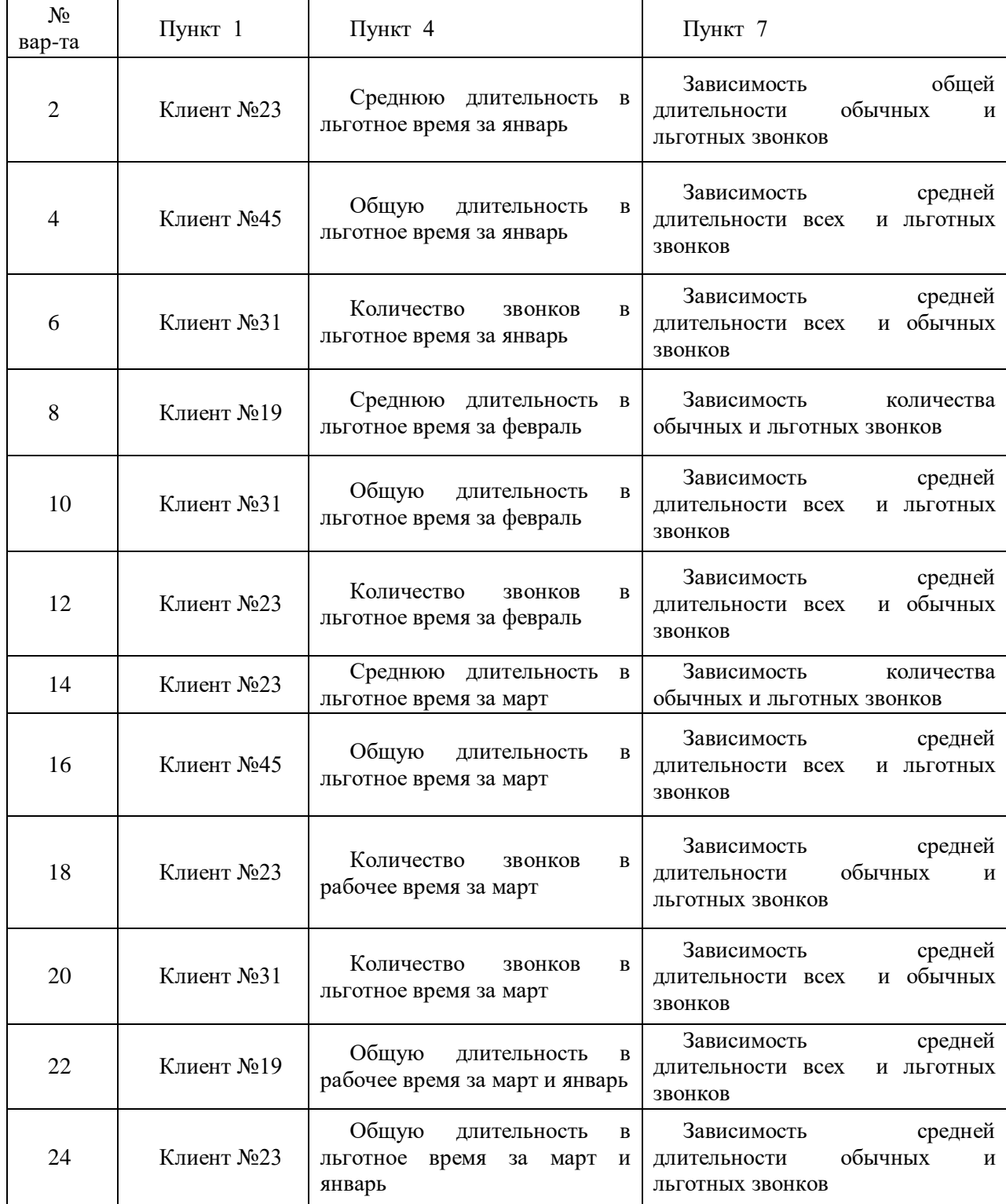

Преподаватель может при необходимости изменить числовые данные и условия в таблице вариантов.

#### *Контрольная работа по Теме 8:*

Целью контрольного задания является демонстрация студентами приобретенных навыков использования информационных технологий в профессиональной деятельности в среде MS Access.

Контрольное задание выполняется студентами самостоятельно, письменно по индивидуальным вариантам, приведенным ниже, с последующей проверкой преподавателем. Оформление контрольного задания осуществляется в соответствии с представленным форматом.

Студенты, не выполнившие контрольное задание, не допускаются к зачету.

Выдача заданий: 10 неделя.

Сдача заданий: 14 неделя.

Окончательная сдача (с учетом исправления ошибок): 15 неделя.

СОДЕРЖАНИЕ ЗАДАНИЯ.

Для учета деловой информации с целью повышения качества управления деятельностью фирмы принято решение о создании централизованной базы данных, включающей операционно-справочные данные о реализуемых проектах. Создание и использование указанной базы данных предполагает выполнение следующих работ.

1. Создать новую базу данных. Имя базы данных – фамилия студента и номер варианта (пример: Иванов\_3).

2. Создать и заполнить необходимыми данными таблицы в соответствии с заданным преподавателем вариантом. Структура создаваемых таблиц представлена в таб. 4. Данные для заполнения таблиц выбираются студентом самостоятельно с учетом типов полей и тематики задания. При заполнении таблиц, в полях, где это целесообразно, использовать маску ввода и условия на значение.

Все созданные таблицы связать между собой по соответствующим полям, при этом коды полей также должны соответствовать друг другу.

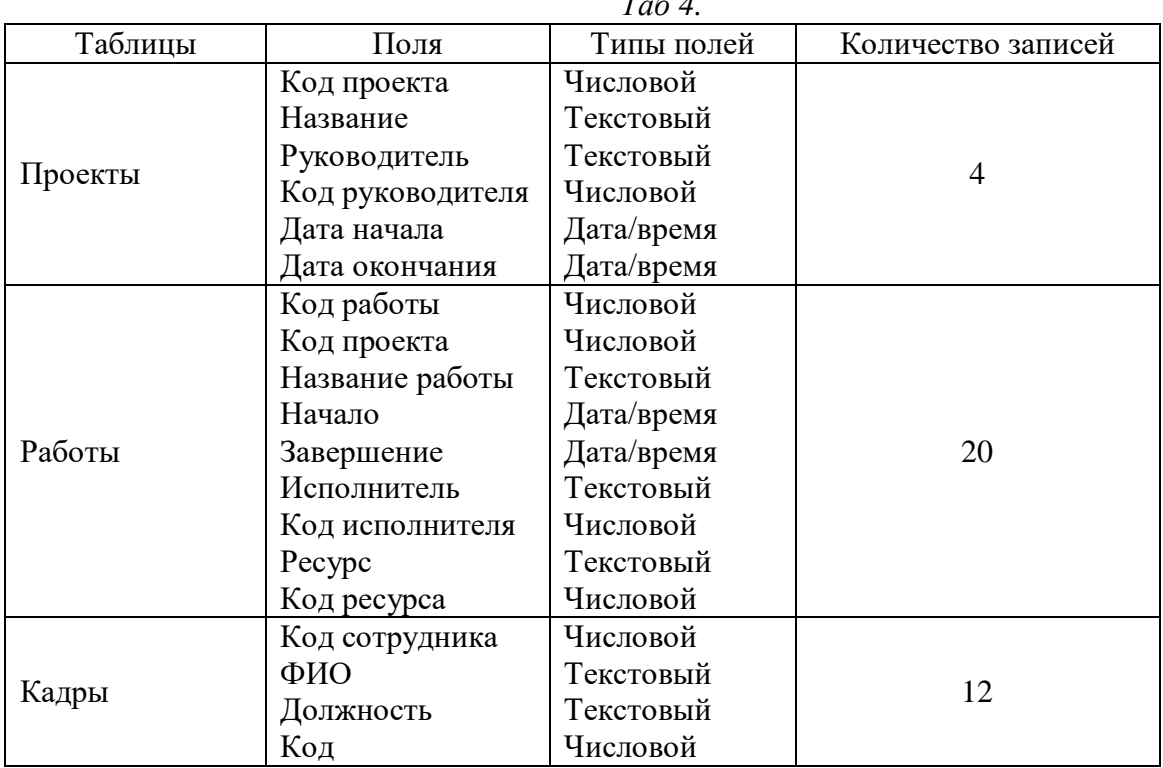

*Таб 4.*

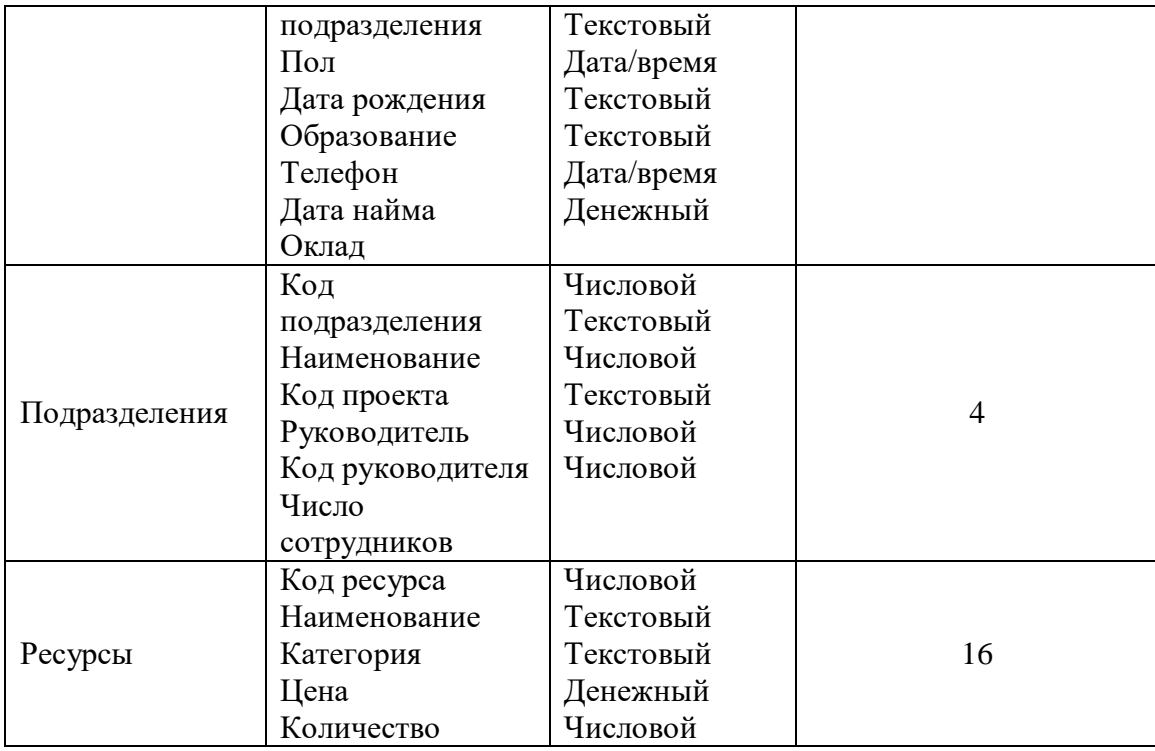

3. Для ускорения доступа к необходимой информации, а также повышения удобства работы с ней создать форму с заданными полями. Параметры оформления и необходимые поля выбираются в соответствии с вариантом из таб. 5. Форма должна иметь заголовок, текст которого соответствует тематике полей.

В том случае, если в варианте на форме имеется поле, отсутствующее в указанных таблицах, то такое вычисляемое поле необходимо создать самостоятельно с использованием панели элементов и построителя выражений. Если же поля на форме относятся к разным таблицам использовать элемент «Подчиненная форма», установив при этом соответствующую взаимосвязь между полями.

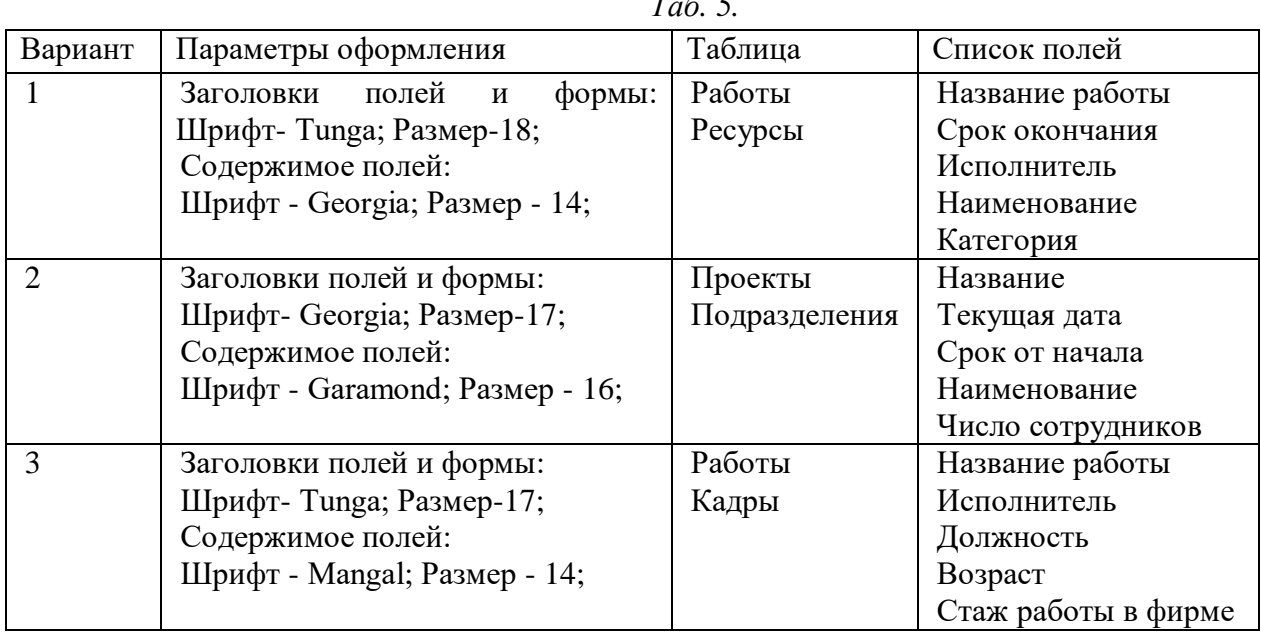

*Таб. 5.*

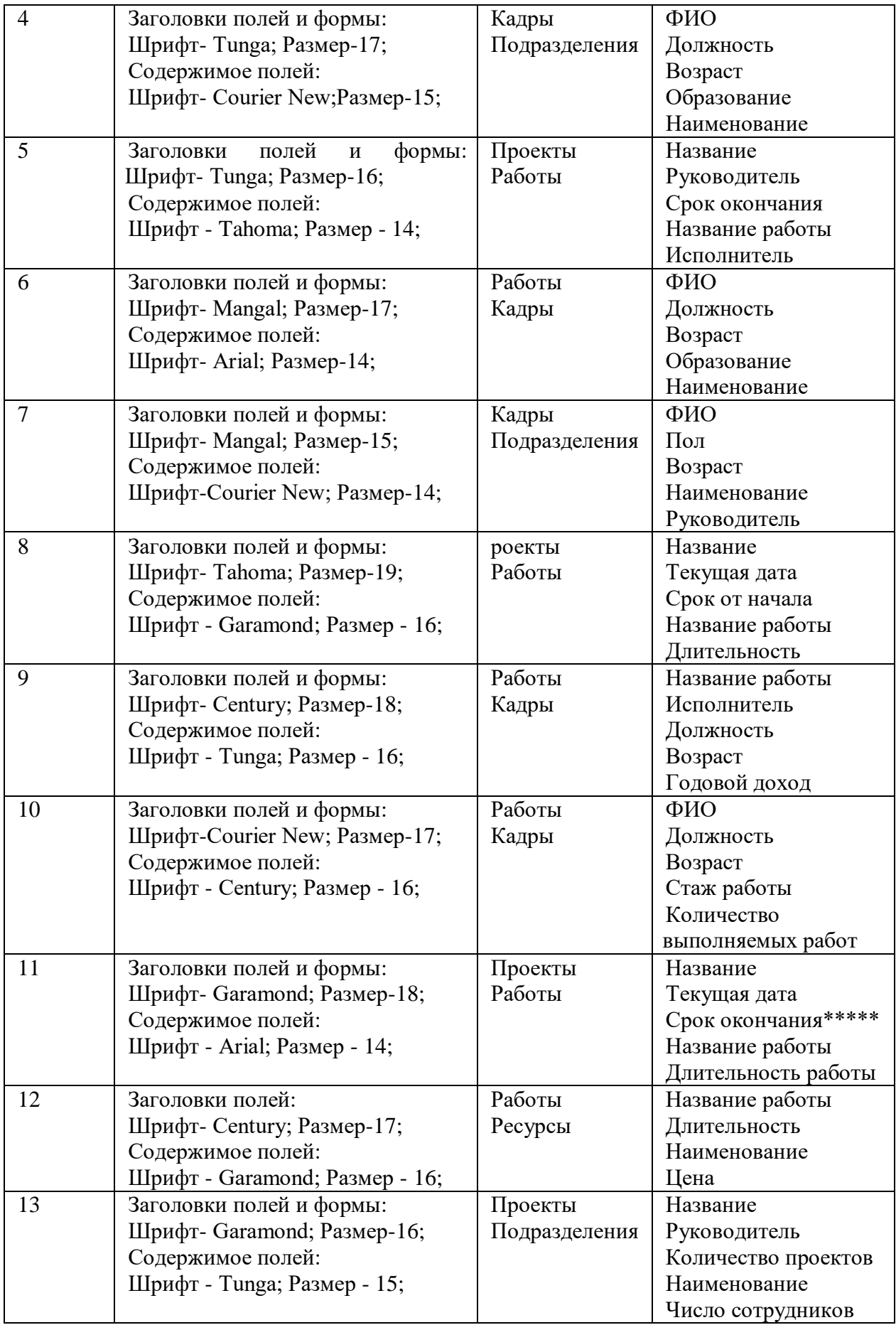

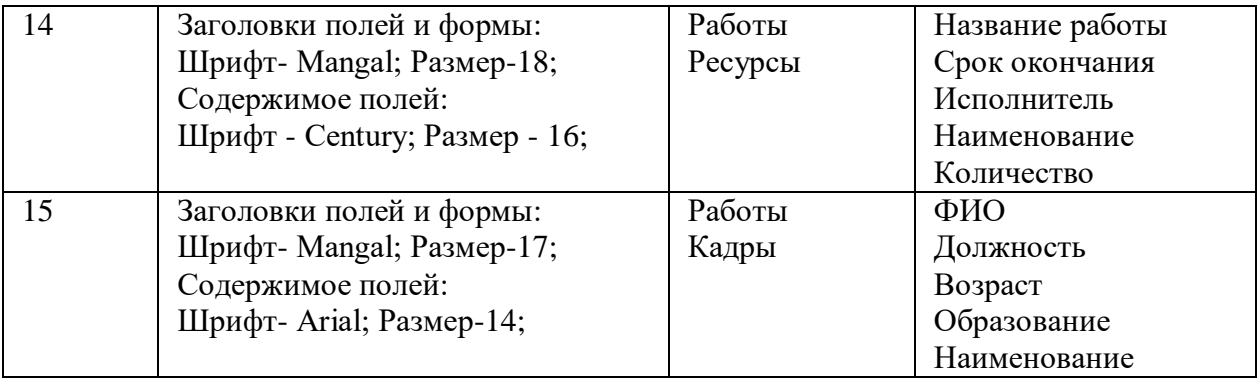

\* - длительность проекта и стаж работы рассчитываются в годах.

\*\* - длительность работы рассчитываются в месяцах.

\*\*\* - относительная стоимость работы представляется в процентах от общей стоимости всех работ конкретного проекта.

\*\*\*\* - в данном поле должна выводиться цена самого дорогого из имеющихся ресурсов.

\*\*\*\*\* - количество месяцев от текущей даты до даты окончания проекта.

4. Выборка данных, необходимых для решения прикладной задачи осуществляется посредством использования запроса конкретного вида. С этой целью в контрольном задании следует сформировать запрос с заданными параметрами, соответствующий варианту из таб. 6.

| Ba-<br>риант   | Тип запроса          | Результат выполнения                                                  |  |
|----------------|----------------------|-----------------------------------------------------------------------|--|
| 1              | Запрос на выборку    | Вывести для каждого проекта работу длительность, которой не           |  |
|                |                      | превышает одного месяца                                               |  |
| $\mathbf{2}$   | Запрос на выборку    | Вывести название всех проектов и стоимость их выполнения              |  |
| 3              | Запрос с параметрами | Вывести название проекта и длительность его выполнения в              |  |
|                |                      | соответствии с введенным кодом                                        |  |
| $\overline{4}$ | Запрос с параметрами | Вывести список сотрудников<br>возраста<br>пенсионного<br>$\mathbf{c}$ |  |
|                |                      | указанием стажа работы в фирме                                        |  |
| 5              | Запрос на обновление | Увеличить оклад сотрудников, участвующих в выполнении                 |  |
|                |                      | более чем одной работы на 12 %                                        |  |
| 6              | Запрос с параметрами | Вывести всех сотрудников мужского пола, участвующих в                 |  |
|                |                      | одного конкретного проекта, код которого<br>выполнении                |  |
|                |                      | вводится в процессе выполнения запроса                                |  |
| $\overline{7}$ | Запрос на выборку    | Вывести перечень всех работ и стоимость их выполнения                 |  |
| 8              | Запрос на удаление   | Удалить из базы данных выполненный проект и все работы,               |  |
|                |                      | связанные с ним                                                       |  |
| 9              | Запрос с параметрами | Вывести список сотрудников, стаж работы в фирме которых               |  |
|                |                      | превышает 6 лет, а также названия подразделений где они               |  |
|                |                      | числятся                                                              |  |
| 10             | Запрос на выборку    | Вывести список сотрудников, участвующих в выполнении                  |  |
|                |                      | более чем одной работы, а также их должность и общий стаж             |  |
| 11             | Запрос с параметрами | Вывести список сотрудников, их должности и названия                   |  |
|                |                      | подразделений, в возрасте от 25 до 35 лет и выполняющих               |  |

*Таб. 6.*

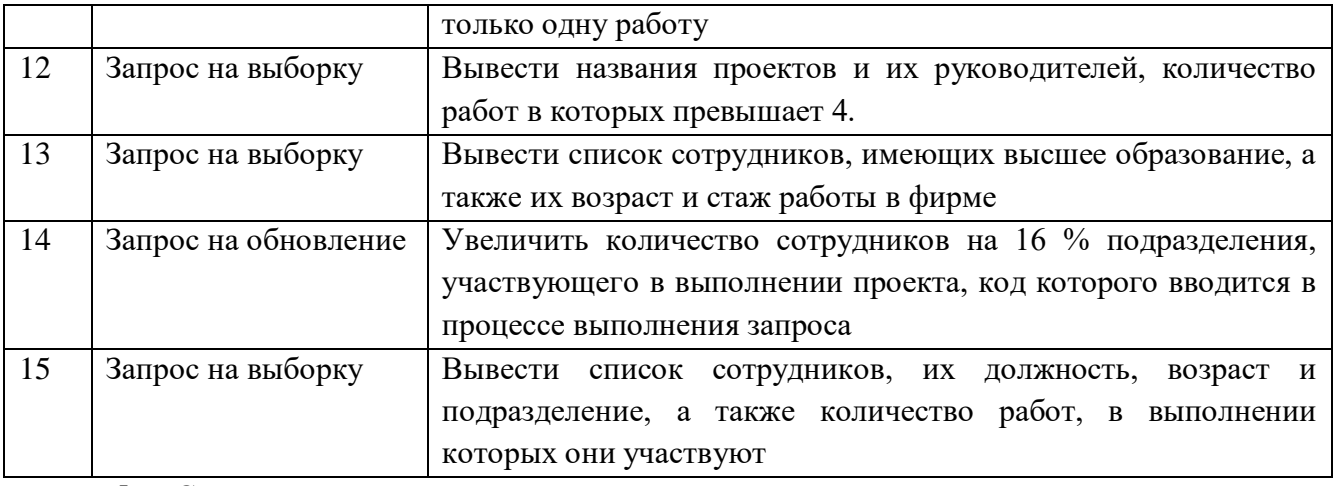

5. Справочные данные, предоставляемые вышестоящему руководству или заинтересованным подразделениям, оформляются в виде отчета. Для этого в контрольном задании необходимо создать отчет, включающей все необходимые поля и оформленный в соответствии с вариантом по таб. 7. Каждый отчет должен иметь заголовок и оформлен с использованием панели элементов. Пример оформления отчета приведен на рисунке 1.

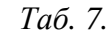

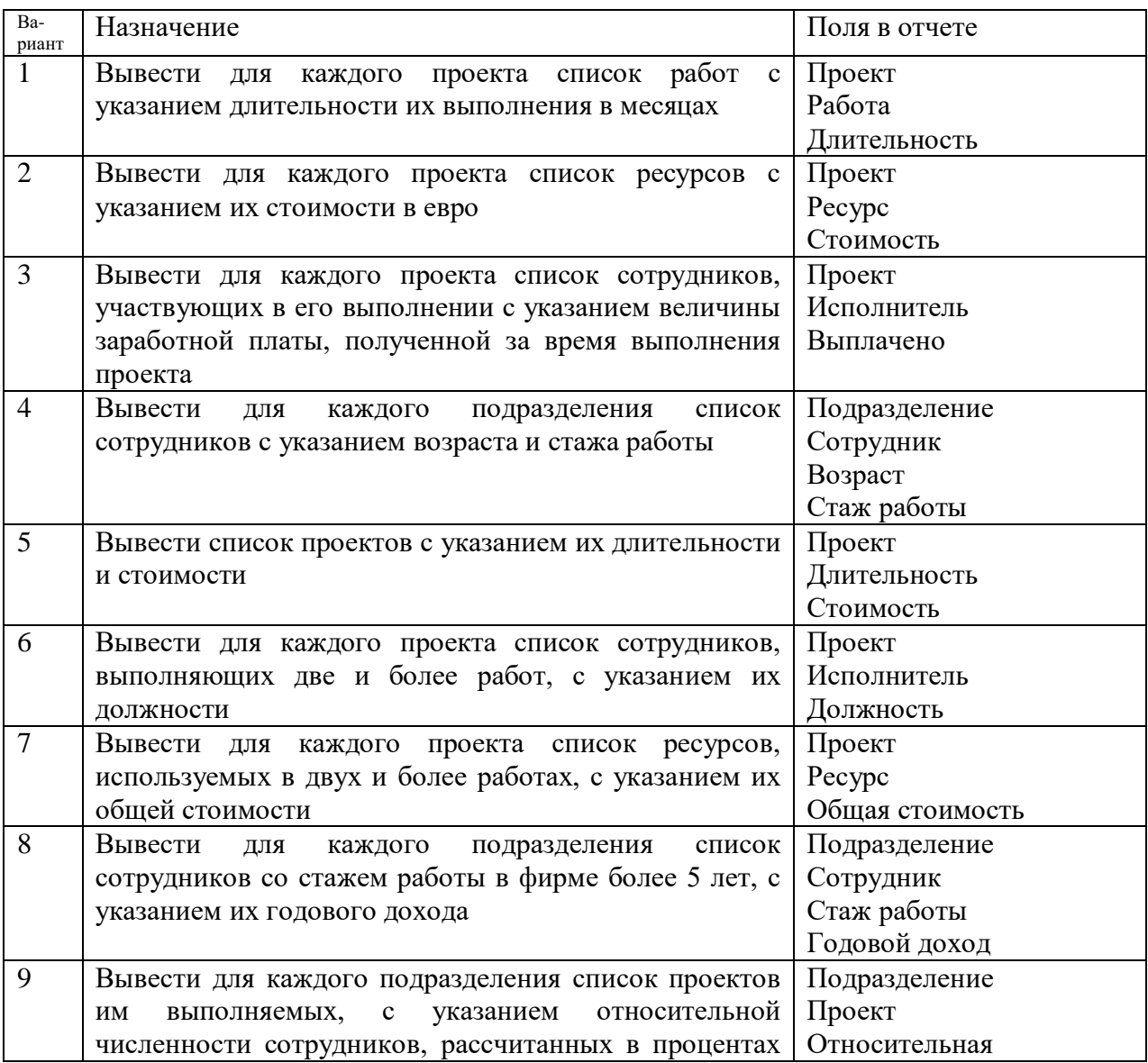

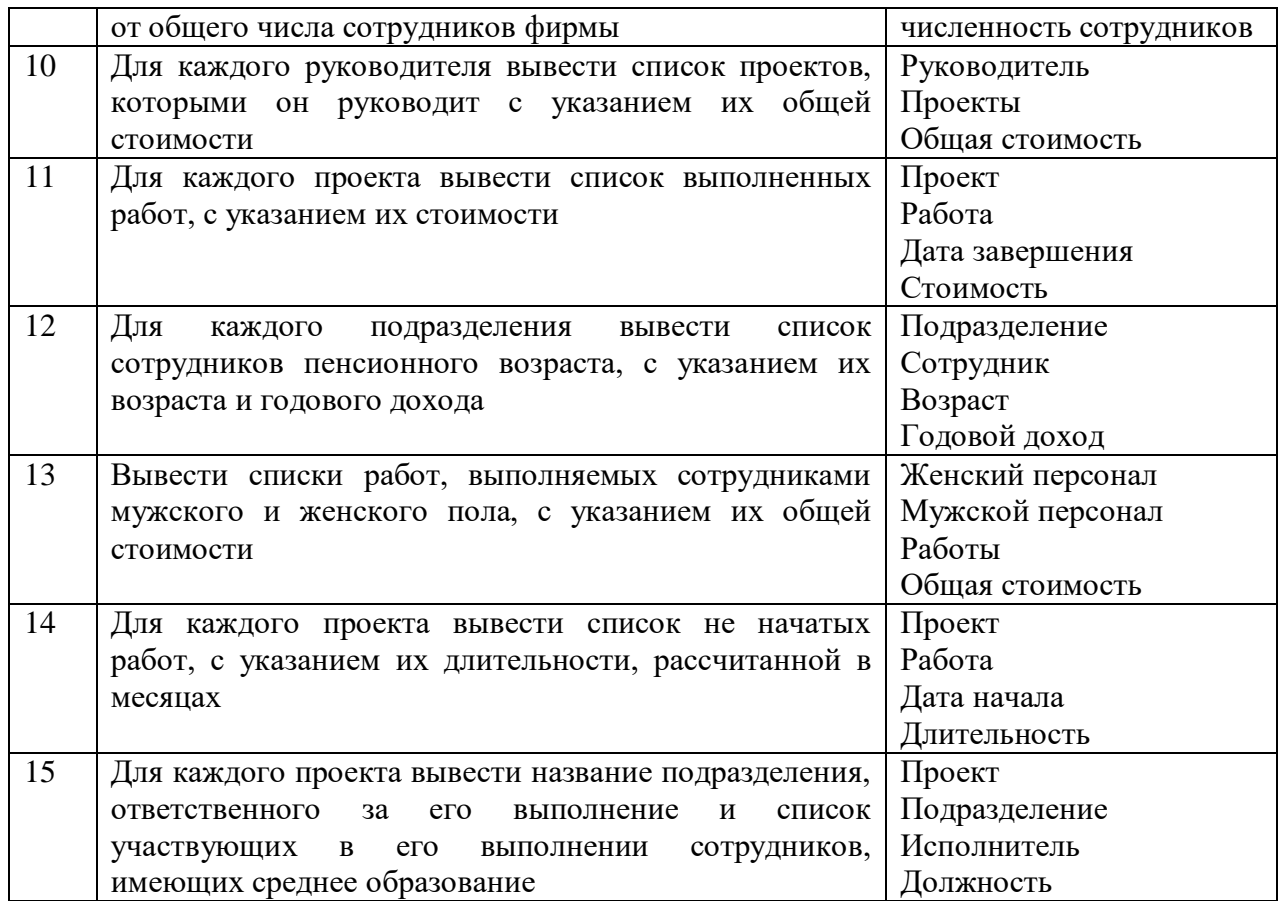

Распределение сотрудников по проектам

Проект Исследование рынка

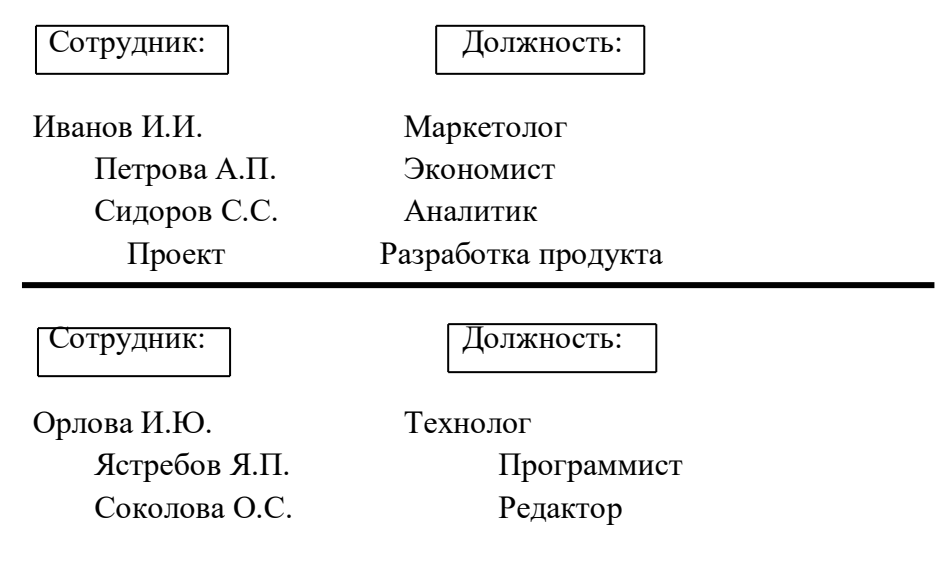

## *Рис. 1. Пример оформления отчета*

Результат выполнения задания оформляется и представляется преподавателю в электронном виде. Электронный файл (имя файла – фамилия студента и номер его варианта) должен содержать базу данных MS Access со всеми объектами, предусмотренными пунктами задания.

## 4.3. Оценочные средства для промежуточной аттестации.

4.3.1. Формируемые компетенции с указанием этапов их формирования в процессе освоения образовательной программы.

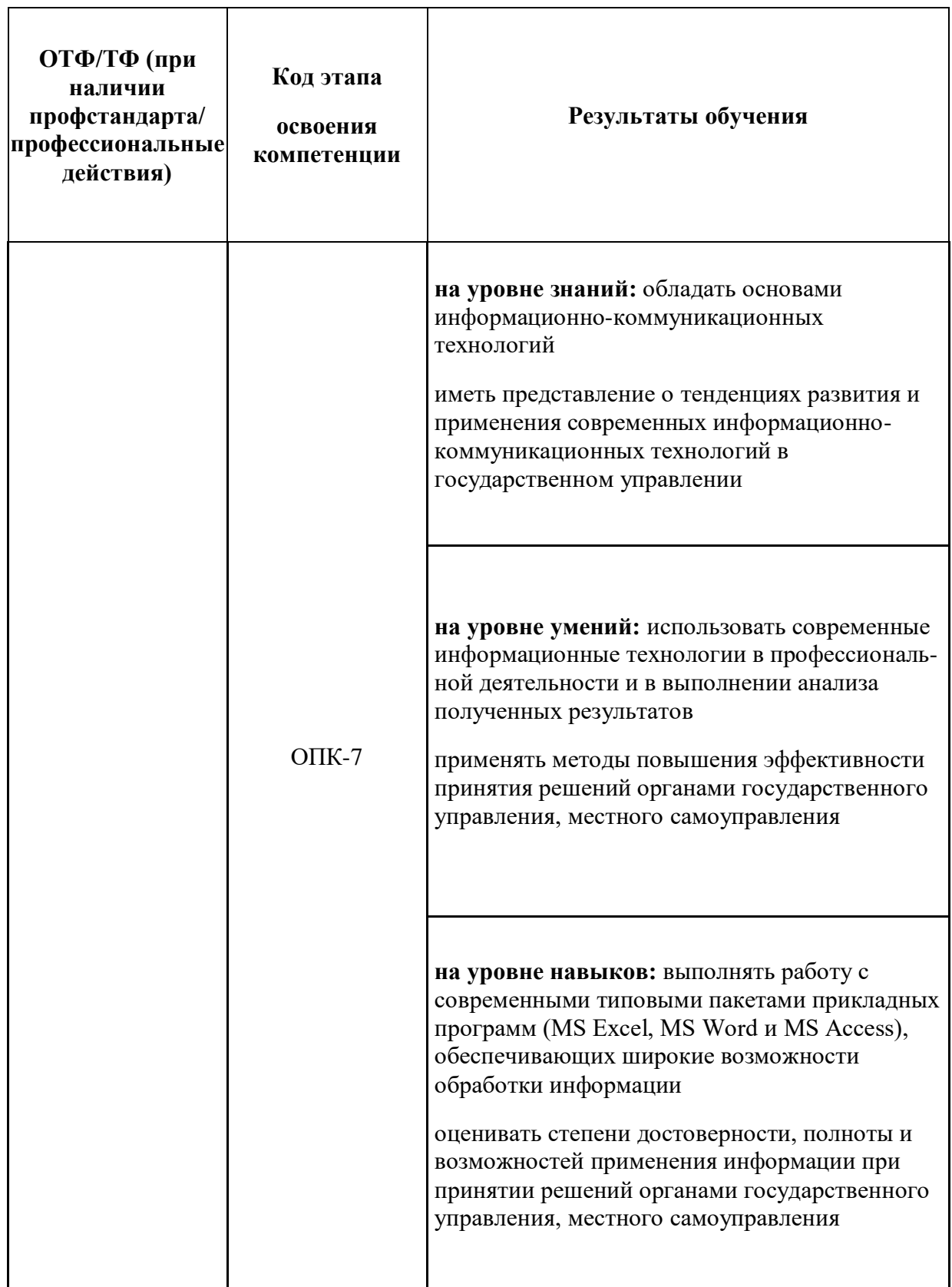

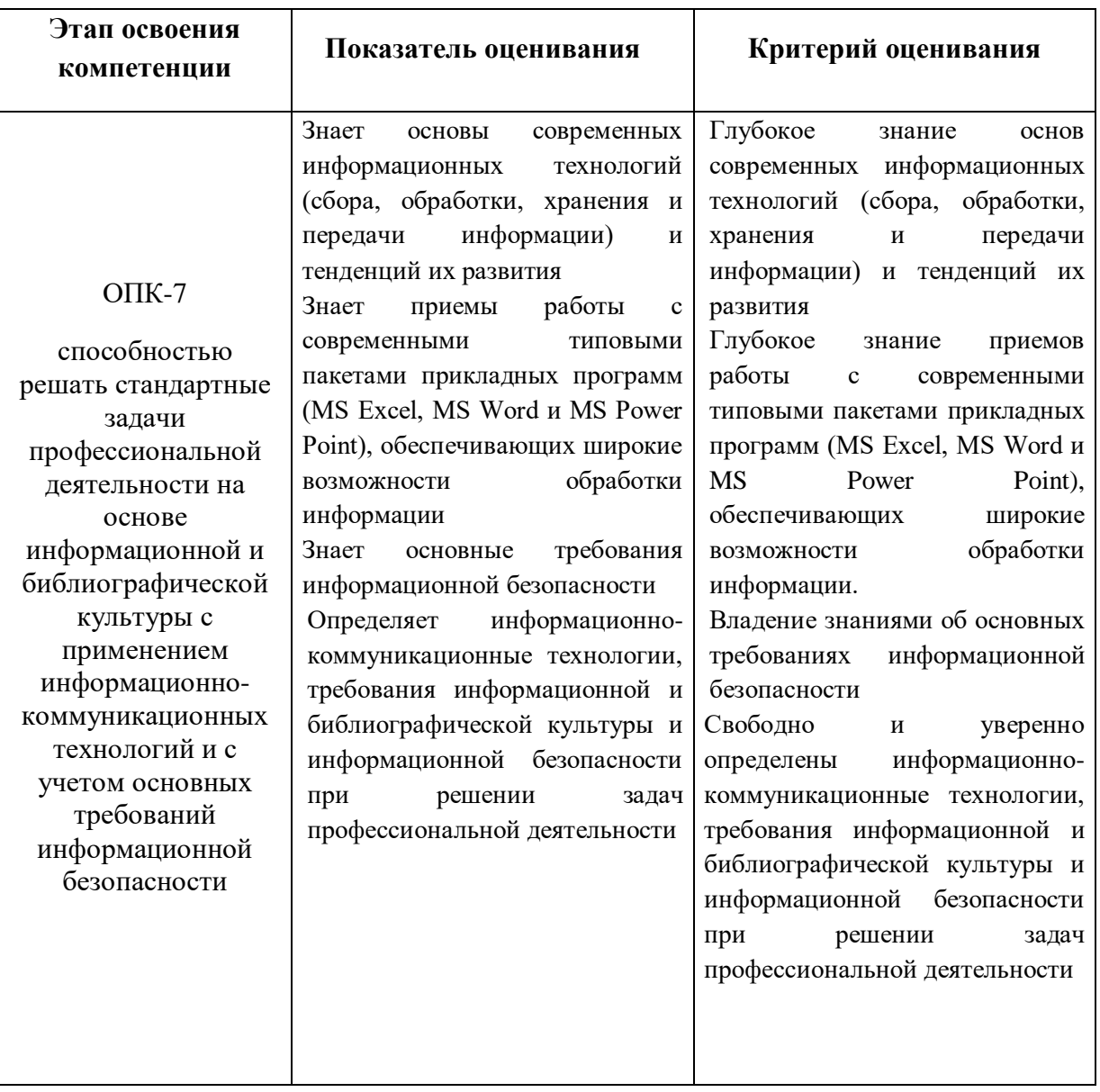

## Примерные вопросы для экзамена по дисциплине:

- 1. Понятие термина «Информация», основные ее свойства.
- 2. Различия между понятиями «Информационная технология» и «Информационный процесс».
- 3. Цели создания информационных систем, состав информационной системы.
- 4. Особенности программного обеспечения для современных информационных систем.
- 5. Состав пакета MS Office, назначение настольных приложений.
- 6. Назначение и основные функции текстового процессора Word.
- 7. Назначение и функциональные возможности табличного процессора MS Excel.
- 8. Назначение и возможности программы Power Point.
- 9. Определение и классификация информационных процессов.
- 10. Кодирование информации.
- 11. Состав вычислительной системы. Принципы фон Неймана
- 12. Определение и классификация информационных технологий.
- 13. Классификация и краткая характеристика видов программного обеспечения.
- 14. Структурно-функциональная организация персонального компьютера.
- 15. Виды памяти персонального компьютера.
- 16. Характеристика информационного общества.
- 17. Тенденции развития современных информационных технологий.
- 18. Информатизация государственного управления.
- 19. Классификация компьютерных сетей.
- 20. Варианты реализации сетевых топологий компьютерных сетей.
- 21. Назначение и принципы организации локальных компьютерных сетей.
- 22. Технические и программные средства локальных компьютерных сетей.
- 23. Назначение и принципы организации глобальных компьютерных сетей.
- 24. Принципы функционирования сети Интернет
- 25. Основные сервисы сети Интернет.
- 26. Характеристика браузера Internet Explorer.
- 27. Информационно-поисковые системы (машины) сети Интернет.
- 28. Модели описания и структурные элементы баз данных.
- 29. Классификация и основные характеристики СУБД.
- 30. Этапы проектирования баз данных с использованием MS Access.
- 31. Понятие модели данных.
- 32. Предметная область и методы ее описания.
- 33. Технология организации информационного взаимодействия Web 2.0.
- 34. Интеллектуальная поддержка управленческих решений. Экспертные системы.
- 35. Угрозы безопасности конфиденциальной информации.
- 36. Принципы организации защиты информации на объектах информатизации.
- 37. Требования к защищенным информационным системам.
- 38. Классификация основных методов защиты информации.
- 39. Межсетевые экраны, их классификация по показателям зашишенности от несанкционированного доступа к информации.
- 40. Определение и структура базы данных.

### Примерные задания для экзамена по дисциплине

### Залание 1.

В текстовом процессоре MS Word создать таблицу функций как показано ниже:

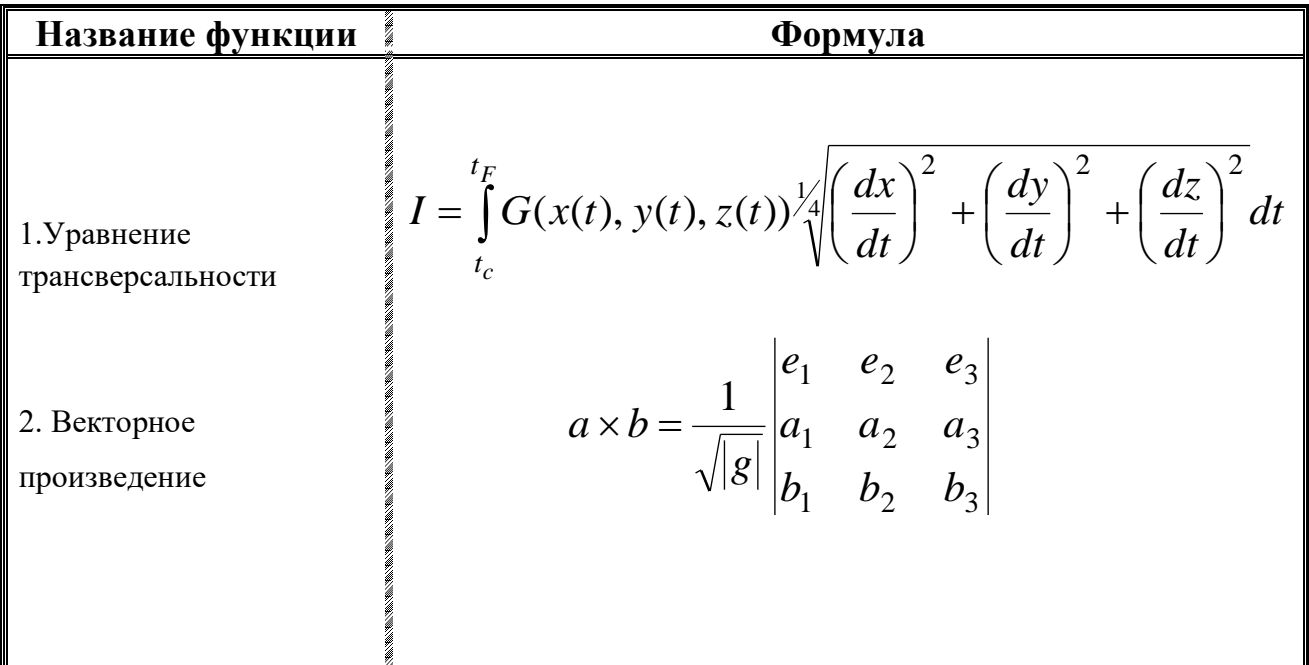

## **Задание 2.**

Промышленные предприятия N-ой области произвели в 1 квартале 2017 года 4370 станков с программным управлением (СПУ), а во втором и третьем кварталах 5680 и 5965 СПУ соответственно. Стоимость одного СПУ в 1 квартале составляла 258 тыс. руб., а во втором и третьем кварталах 273 и 310 тыс. руб. соответственно.

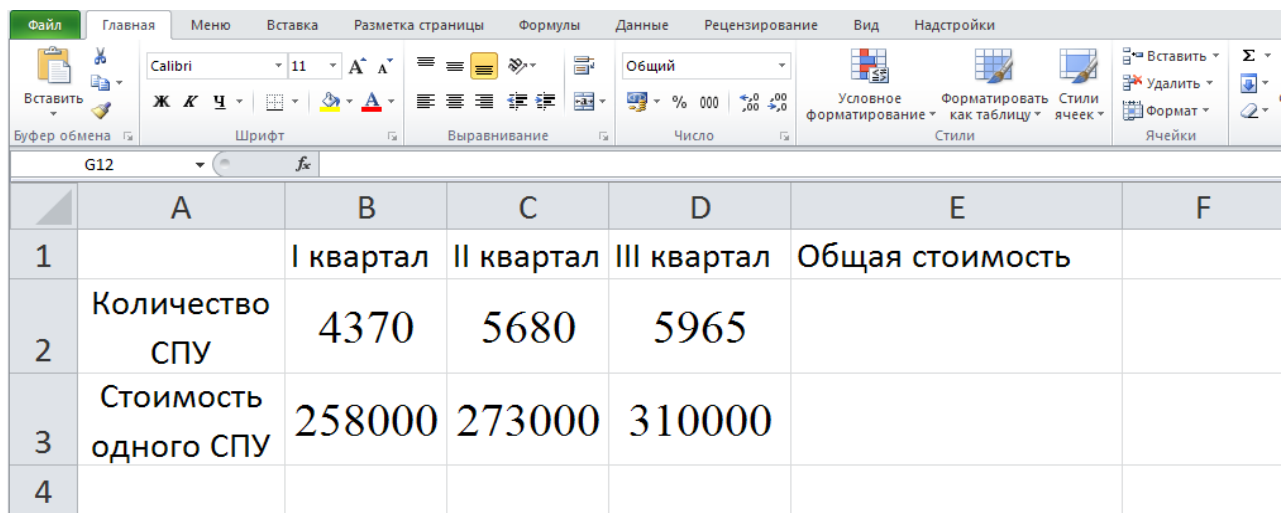

Определить в ячейке Е2 общую стоимость всех СПУ, произведенных в N-ой области за первые три квартала 2018 года.

Осуществить контроль изменения значения ячейки Е2 таким образом, что если:

- значение ячейки Е2 превысит 5 миллиардов, то она окрашивается в красный цвет;

- значение ячейки Е2 будет меньше 4 миллиардов, то она окрашивается в зеленый цвет.

#### **Задание 3.**

Используя базу данных MS Access «Сотрудники организации», создать форму, содержащую следующую информацию: табельный номер, ФИО, должность, размер занимаемой ставки. Выделить в ней сотрудников, замещающих полную ставку.

## **Задание 4.**

Используя базу данных MS Access «Проекты», создать отчет, содержащий следующую информацию по выполняемым проектам: название проекта, подразделение, руководитель подразделения, ФИО, табельный номер, занимаемая должность, размер ставки, стаж.

## **Шкала оценивания.**

Оценка знаний, умений, навыков проводится на основе балльно-рейтинговой системы: 30% из 100% (или 30 баллов из 100) - вклад в итоговую оценку по результатам промежуточной аттестации.

При оценивании ответа обучающегося в ходе промежуточной аттестации можно опираться на следующие критерии:

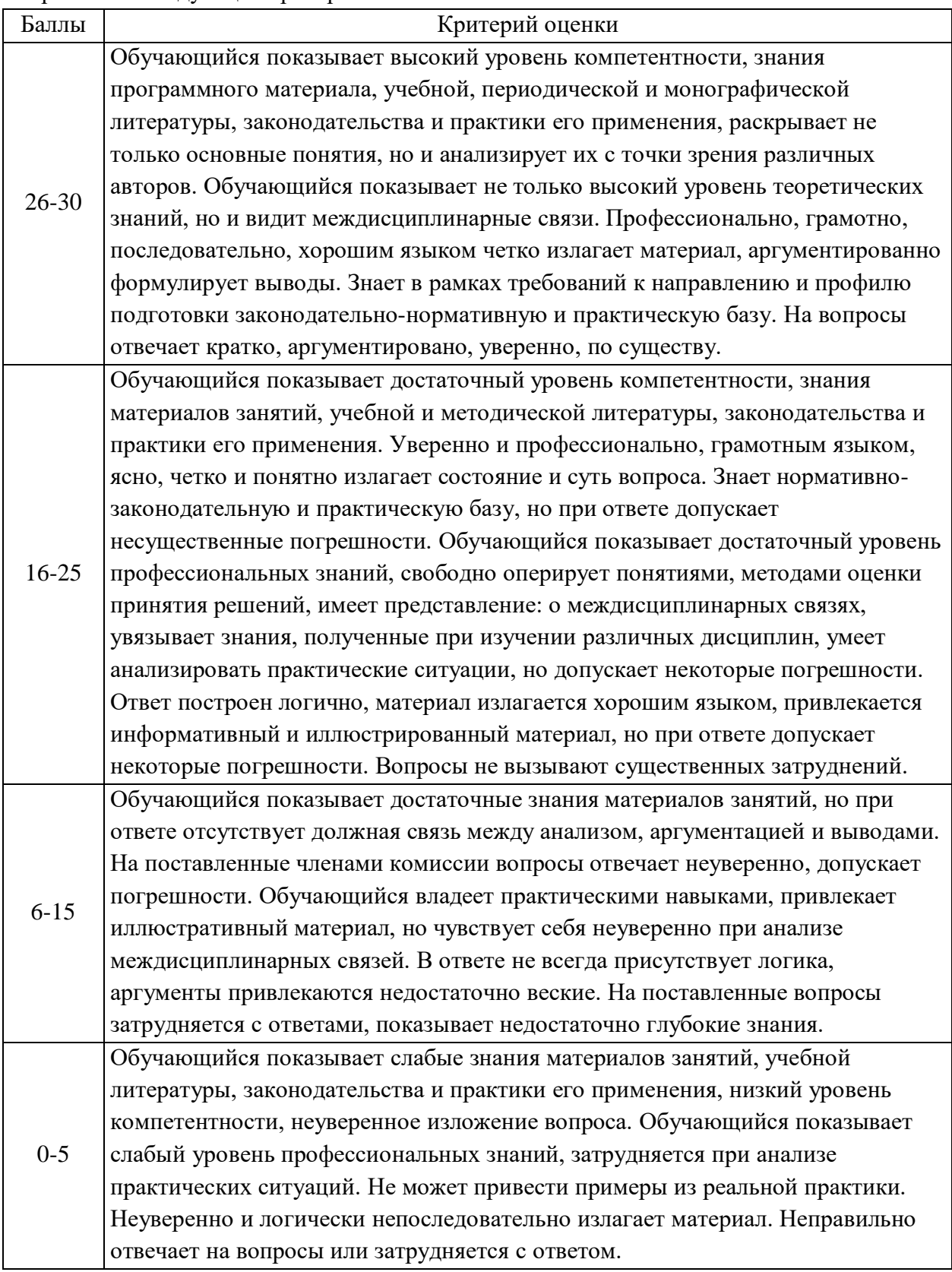

Шкала перевода из многобалльной системы в традиционную:

 обучающемуся выставляется оценка «неудовлетворительно» если обучающийся набрал менее 50 баллов,

 оценка «удовлетворительно» выставляется при условии, если обучающийся набрал от 50 до 65 баллов;

 оценка «хорошо» выставляется при условии, если обучающийся набрал от 66 до 75 баллов;

 оценка «отлично» выставляется при условии, если обучающийся набрал от 76 до 100 баллов;

100 баллов выставляется при условии выполнения всех требований, а также при обязательном проявлении творческого отношения к предмету, умении находить оригинальные, не содержащиеся в учебниках ответы, умении работать с источниками, которые содержатся дополнительной литературе к курсу, умении соединять знания, полученные в данном курсе со знаниями других дисциплин.

#### 4.4. Методические материалы

Устный опрос является одним из основных способов проверки усвоения знаний обучающимися. Развернутый ответ студента должен представлять собой связное, логически последовательное сообщение на определенную тему, показывать его умение применять определения, правила в конкретных случаях. Основные критерии оценки устного ответа: правильность ответа по содержанию; полнота и глубина ответа; логика изложения материала (учитывается умение строить целостный, последовательный рассказ, грамотно пользоваться специальной терминологией); использование дополнительного материала.

Студент допускается к экзамену по дисциплине в случае выполнения им всех заданий и мероприятий, предусмотренных программой дисциплины.

Оценка на зачете/экзамене выставляется студенту по результатам выполненных работ в течение семестра, при условии, что оценки студента за работу в течение семестра (по всем результатам текущего контроля знаний) составляют не менее чем на 70 % «отлично» и 30 % «хорошо», пропуски занятий отсутствуют.

Экзамен проводится в устной форме по вопросам и практическим заданиям. Готовиться к экзамену необходимо самостоятельно, последовательно, на протяжении всего периода изучения дисциплины.

При ответе на вопросы важно показать знание теории вопроса и практического применения. При подготовке к ответу студенту необходимо структурировать теоретический материал, составить план его представления. Исследуемый вопрос излагать с позиции значения для профессиональной деятельности. При выполнении практического задания важно показать уровень владения соответствующим пакетом прикладных программ и информационными системами, применяемыми в сфере государственного и муниципального управления.

### 5. Метолические указания для обучающихся по освоению лиспиплины

Методические указания по самостоятельной подготовки к занятиям лекционного, практического (семинарского) типа:

Подготовка к занятиям должна носить систематический характер. Это позволит обучающемуся в полном объеме выполнить все требования преподавателя. Обучающимся рекомендуется изучать как основную, так и дополнительную литературу, а также знакомиться с Интернет-источниками (список приведен в рабочей программе по лиспиплине).

#### Вопросы для самостоятельной подготовки (самопроверки):

1. Основные отличия информационной системы от информационной технологии.

2. В чем причина отсутствия универсального определения информации.

3. Определение и классификация информационных процессов.

4. Общая характеристика принципов Д. фон Неймана.

5. Особенности организации памяти в персональном компьютере.

6. Что означает модульный принцип организации структуры персонального компьютера.

7. Зачем нужны и какие бывают системы счисления.

8. Особенности представления символьной информации в компьютере.

9. Основные отличия локальной сети от глобальной.

10. Назначение и основные функции компьютерных сетей.

11. Общая характеристика сетевых топологий.

12. Краткая характеристика основных сервисов сети Интернет.

13. Характеристика особенностей проектирования информационных систем.

14. Основные отличия информационных систем от интеллектуальных информационных систем.

15. Причины применения систем искусственного интеллекта в процессах подготовки и принятия управленческих решений.

#### Методические указания по подготовке к опросу.

Подготовка обучающихся к опросу предполагает изучение основной/дополнительной литературы в соответствии тематикой дисциплины.

Подготовка к опросу требует от обучающихся тщательного изучения материала по теме или блоку тем, где акцент делается на изучение причинно-следственных связей, раскрытию природы явлений и событий, проблемных вопросов. Для подготовки необходима рабочая программа дисциплины с примерами, учебно-методическим и информационным обеспечением.

#### Методические указания по подготовке контрольных работ

Целью контрольного задания является демонстрация студентом приобретенных навыков использования информационных технологий в профессиональной деятельности в среде операционной системы WINDOWS и приложений Word, Excel, Power Point, Access.

Контрольное задание выполняется студентами самостоятельно, письменно по индивидуальным вариантам, с последующей проверкой преподавателем.

Студенты, не выполнившие контрольное задание, не аттестуются.

Вылача заланий: 11 нелеля.

Сдача заданий: 14 неделя.

Зачет заланий (с учетом исправления ошибок): 16 неделя.

#### Методические указания по подготовке к тестированию

Для выполнения тестового задания, прежде всего, следует внимательно прочитать поставленный вопрос. После ознакомления с вопросом следует приступать к прочтению предлагаемых вариантов ответа. Необходимо прочитать все варианты и в качестве ответа следует выбрать лишь один индекс (цифровое обозначение), соответствующий правильному ответу.

Тесты составлены таким образом, что в каждом из них правильным является как один, так и несколько вариантов. Выбор должен быть сделан в пользу наиболее правильного или правильных ответов.

На выполнение теста отводится ограниченное время. Оно может варьироваться в зависимости от уровня тестируемых, сложности и объема теста. Как правило, время выполнения тестового задания определяется из расчета 30-45 секунд на один вопрос.

Критерии оценки выполненных студентами тестов определяются преподавателем самостоятельно. Рекомендуются следующие критерии оценки:

 $1.85\% - 100\%$  правильных ответов – «отлично»;

2.66% – 84% правильных ответов – «хорошо»;

3.50% – 65% правильных ответов – «удовлетворительно»;

4.менее 50% правильных ответов – «неудовлетворительно».

При подведении итогов по выполненной работе рекомендуется проанализировать допущенные ошибки, прокомментировать имеющиеся в тестах неправильные ответы.

### **6. Учебная литература и ресурсы информационно-телекоммуникационной сети "Интернет", включая перечень учебно-методического обеспечения для самостоятельной работы обучающихся по дисциплине**

#### **6.1. Основная литература**

1. Гаврилов, М. В. Информатика и информационные технологии: учебник для СПО / М. В. Гаврилов, В. А. Климов. — 4-е изд., пер. и доп. — М. : Издательство Юрайт, 2018.

2. Информационные системы и технологии в экономике и управлении: учебник для академического бакалавриата / под ред В.В.Трофимова. -4-е изд., перераб. и доп. – М.: Издательство Юрайт, 2017.

3. Абросимова М.А. Информационные технологии в государственном и муниципальном управлении. – М.:КноРус, 2013.

4. Талапина Э.В. Государственное управление в информационном обществе. - М.: Юриспруденция, 2015.

5. Форман Дж. Много цифр: анализ больших данных при помощи Excel. – М.: Альпина Паблишер, 2016.

6. Морозова, О. А. Информационные технологии в государственном и муниципальном управлении : учебное пособие для бакалавриата и магистратуры / О. А. Морозова, В. В. Лосева, Л. И. Иванова. — 2-е изд., испр. и доп. — М. : Издательство Юрайт, 2018. — 142 с. — (Серия : Бакалавр и магистр. Академический курс). — ISBN 978-5-534- 06262-5.

7. Грекул, В. И. Проектирование информационных систем : учебник и практикум для академического бакалавриата / В. И. Грекул, Н. Л. Коровкина, Г. А. Левочкина. — М. : Издательство Юрайт, 2018. — 385 с. — (Серия : Бакалавр. Академический курс). — ISBN 978-5-9916-8764-5.

8. Григорьев, М. В. Проектирование информационных систем : учебное пособие для вузов / М. В. Григорьев, И. И. Григорьева. — М. : Издательство Юрайт, 2018. — 318 с. — (Серия : Университеты России). — ISBN 978-5-534-01305-4.

9. Щеглов, А. Ю. Защита информации: основы теории : учебник для бакалавриата и магистратуры / А. Ю. Щеглов, К. А. Щеглов. — М. : Издательство Юрайт, 2018. — 309 с. — (Серия : Бакалавр и магистр. Академический курс). — ISBN 978-5-534-04732-5.

10. Julia Stoffregen, Jan M. Pawlowski, Henri Pirkkalainen. A Barrier Framework for open E-Learning in public administrations. Computers in Human Behavior. - Volume 51, Part B, October 2015, Pages 674–684.

11. David T. Bourgeois. Information Systems for Business and Beyond. - Washington: Publisher The Saylor Academy Foundation, 2014.

#### **6.2. Дополнительная литература**

1. Пахомов Е.В. Информационные технологии управления. Учебник для ВУЗов, СПб: Питер, 2012

2. Романова Ю.Д. Информатика и информационные технологии: учебное пособие. – 3-е изд., перераб. и доп. - М.: Эксмо, 2011.

3. Иванов В. В. Государственное и муниципальное управление с использованием информационных технологий. - М. : ИНФРА-М, 2013.

4. Киселев Г.М. Информационные технологии в экономике и управлении. Учебное пособие. М: Дашков и К, 2013.

5. Илюшечкин В.М. Основы использования и проектирования баз данных: учеб. Пособие. – М.: Высшее образование, 2010.

6. Павлов А.Н. Высокоуровневые методы информатики и программирования. – М.: Изд-во РосНОУ, 2010.

7. Илюшечкин В.М. Основы использования и проектирования баз данных: учеб. Пособие. – М.: Высшее образование, 2010.

8. Галатенко В.А. Основы информационной безопасности. – М.: ИНТУИТ, 2004.

9. Анализ развития и использования информационно-коммуникационных технологий в регионах России. Аналитический доклад. / Под ред. Ю. Е. Хохлова. — М.: Институт развития информационного общества, 2008. — 240 с.

10. Лаврищева, Е. М. Программная инженерия и технологии программирования сложных систем : учебник для вузов / Е. М. Лаврищева. — 2-е изд., испр. и доп. — М. : Издательство Юрайт, 2018. — 432 с. — (Серия : Бакалавр. Академический курс). — ISBN 978-5-534-07604-2.

11. Волкова, В. Н. Теория информационных процессов и систем : учебник и практикум для академического бакалавриата / В. Н. Волкова. — 2-е изд., пер. и доп. — М. : Издательство Юрайт, 2018. — 432 с. — (Серия : Бакалавр. Академический курс). — ISBN 978-5-534-05621-1.

12. 3. Информационные технологии в экономике и управлении : учебник для академического бакалавриата / В. В. Трофимов [и др.] ; под ред. В. В. Трофимова. — 2-е изд., пер. и доп. — М. : Издательство Юрайт, 2018. — 482 с. — (Серия : Бакалавр. Академический курс). — ISBN 978-5-534-03785-2.

#### **6.3. Учебно-методическое обеспечение самостоятельной работы**

1. Зобнин А.В. Информаионно-аналитические технологии в государственном и муниципальном управлении. - М.: Инфра-М, 2015.

2. Логинов В.Н. Информационные технологии управления: учебное пособие. – М.: КНОРУС, 2011.

3. Винстон У.: Microsoft Excel. Анализ данных и построение бизнес-моделей. М.: Русская редакция, 2013.

4. Хорошилов А.В., Селетков С.Н., Днепровская Н.В. Управление информационными ресурсами.-М.: Финансы и статистика, 2006.

5. Саак. А.Э., Пахомов Е.В., Тюшняков В.Н. Информационные технологии управления: Учебник для вузов. – СПб.: Питер, 2009.

6. Данилин А., Слюсаренко А. Архитектура и стратегия. "Инь" и "Янь" информационных технологий – М.: Интуит.ру, 2005

7. Костров А.В., Александров Д.В. Уроки информационного менеджмента. Практикум: Учеб. пособие. – М.: Финансы и статистика, 2005.

8. Информационные технологии управления: Учеб. пособие для вузов / Под ред.

проф. Г.А. Титоренко.- 2-е изд., доп. – М.: ЮНИТИ-ДАНА, 2007.

9. Никитов В.А., Орлов Е.И., Старовойтов А.В., Савин Г.И. Информационное обеспечение государственного управления. –М.: Славянский диалог, 2000.

10. Петров В.Я. Информационные системы. – СПб.: Питер, 2004.

11. Уэбстер Ф. Теории информационного общества. М.: Аспект Пресс, 2004.

12. Тихонов В.А., Райх В.В. Информационная безопасность: концептуальные, правовые, организационные и технические аспекты: Учебное пособие. – М: Гелиос АРВ, 2006.

## **6.4. Нормативные правовые документы**

1. Федеральный закон от 9 февраля 2009 г. № 8-ФЗ «Об обеспечении доступа к информации о деятельности государственных органов и органов местного самоуправления» // СПС «Консультант-Плюс».

2. Федеральный закон от 27.07.2006 N 149-ФЗ (ред. от 24.11.2014) «Об информации, информационных технологиях и о защите информации» // СПС «Консультант-Плюс».

3. Федеральный закон от 10.01.2002 № 1-ФЗ "Об электронной цифровой подписи" // Собр. законодательства Рос. Федерации. − 2002. − № 2

4. Федеральный закон от 27.07.2006 № 152-ФЗ "О персональных данных" // Собр. законодательства Рос. Федерации. - 2006. - № 31.

5. «О правовой охране программ для электронных вычислительных машин и баз данных» (Закон РФ № 3523-1).

## **6.5. Интернет-ресурсы**

1. [http://www. government.ru](file:///C:/Users/РПД_2017/ИТУ_РПД/1.%09http:/www.%20government.ru) - официальный сайт Правительства Российской Федерации

2. [http://www.gks.ru](http://www.gks.ru/) – Федеральная служба государственной статистики.

- 3. [http://epp.eurostat.ec.europa.eu](http://epp.eurostat.ec.europa.eu/)  Портал статистики «Евростат»
- 4. [http://www.evernote.com](http://www.evernote.com/)  Информационный менеджер
- 5. [http://www.gpntb.ru-](http://www.gpntb.ru/) Государственная публичная научно-техническая библиотека.
- 6. [http://www.nlr.ru](http://www.nlr.ru/)  Российская национальная библиотека.
- 7. [http://www.rsl.ru](http://www.rsl.ru/)  Российская государственная библиотека.
- 8. [http://www.integrum.ru](http://www.integrum.ru/) База данных по организациям России.
- 9. [http://www.biznes-karta.ru](http://www.biznes-karta.ru/) Агентство деловой информации «Бизнес-карта».
- 10. [http://www.bloomberg.com](http://www.bloomberg.com/) Агентство финансовых новостей «Блумберг».
- 11. [http://www.rbc.ru](http://www.rbc.ru/) Информационное агентство «РосБизнесКонсалтинг».

12. [http://www.microinform.ru](http://www.microinform.ru/) - Учебный центр компьютерных технологий «Микроинформ».

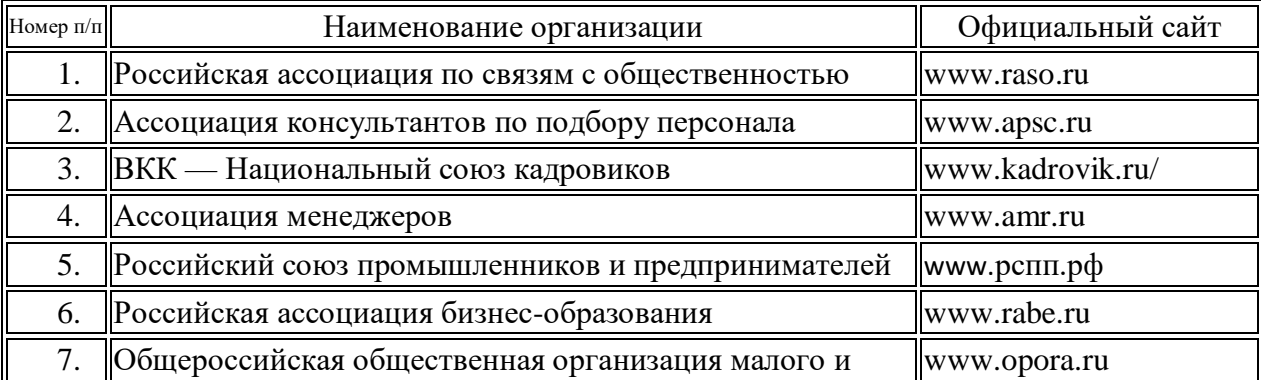

### **Современные профессиональные базы данных:**

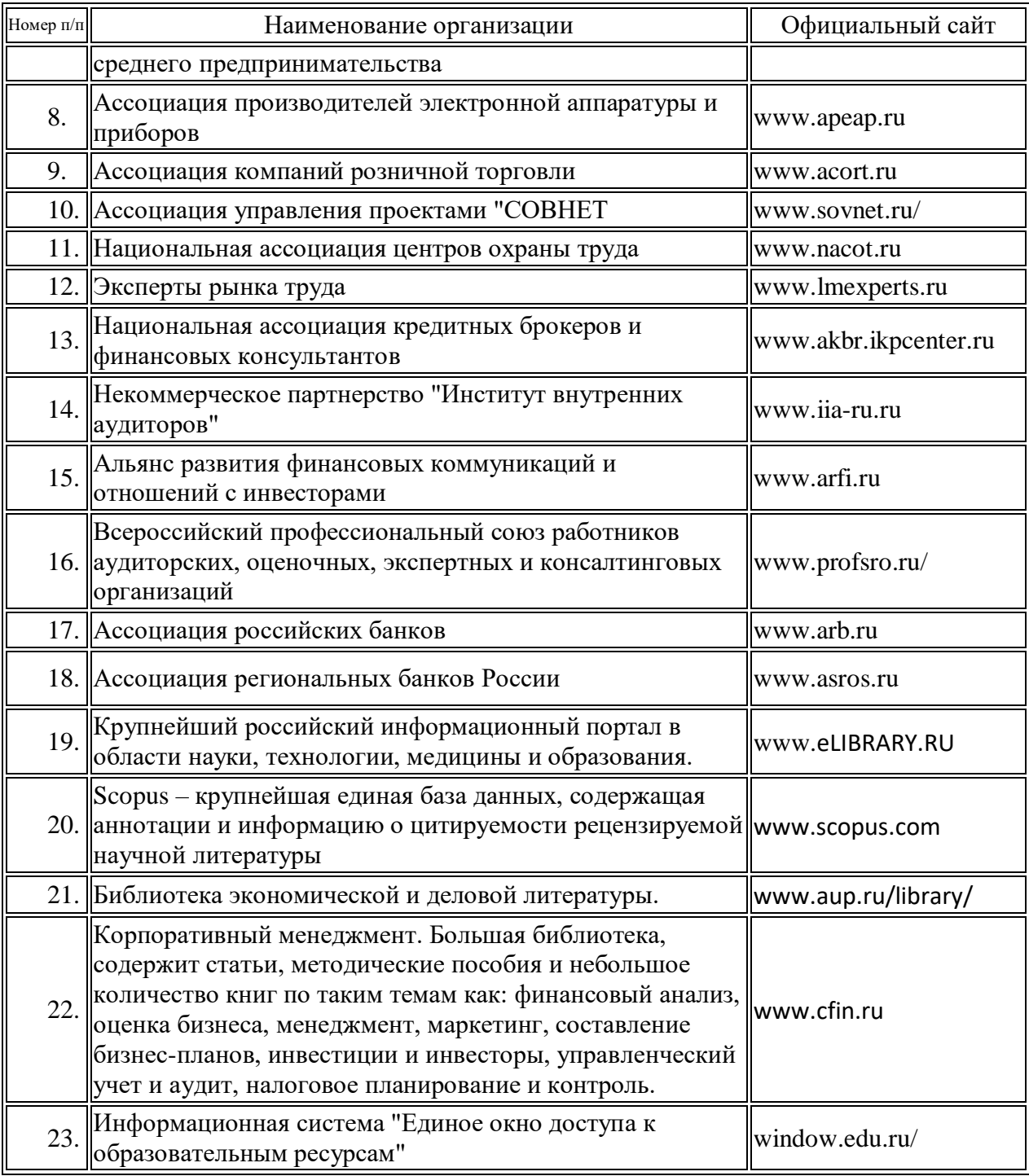

### **7. Материально-техническая база, информационные технологии, программное обеспечение и информационные справочные системы**

Практические занятия - с использованием ПК и мультимедийного проектора. Лектором и студентами готовятся и демонстрируются компьютерные презентации во всех видах аудиторной деятельности.

Освоение дисциплины осуществляется в учебной аудитории, соответствующей по вместимости количеству студентов потока или учебной группы. Для успешного освоения дисциплины аудитория оборудована мультимедийным комплексом и экраном для демонстрации слайдовых презентаций и иных форм визуализации учебного материала.

Для демонстрации презентаций студентов на практических занятиях могут использоваться мультимедийные средства, имеющиеся в распоряжении (проектор, экран, ноутбук).

Для проведения занятий используется демонстрационное оборудование и учебнонаглядные пособия, обеспечивающие тематические иллюстрации, содержащиеся в материалах лекционных и семинарских занятий.

## **Лицензионное программное обеспечение:**

- 1С: Предприятие 8; Договор от 02.12.15.
- $\bullet$  7-Zip.
- Adobe Acrobat Reader DC.
- Google Chrome.
- Kaspersky Endpoint Security № 2434-181113-092446-163-1419 13.11.2018.
- Містово́ Оffice 2010 № 2335 от 25.06.19.
- $\bullet$  Media Player Classic в составе K-Lite Mega Codec Pack.
- Windows 7 № 2335 от 25.06.19.
- электронная библиотека «ЮРАЙТ», договор №4087 от 20 мая 2019г.

 электронная образовательная среда «Мираполис», договор №164/08/19-К от 6 августа 2019г.

> АНО ВО "КИТ УНИВЕРСИТЕТ"

> > $\blacksquare$

АНО ВО "КИТ УНИВЕРСИТЕТ" я подтверждаю этот документ своей удостоверяющей подписью